## МИНИСТЕРСТВО НАУКИ И ВЫСШЕГО ОБРАЗОВАНИЯ РОССИЙСКОЙ ФЕДЕРАЦИИ

федеральное государственное бюджетное образовательное учреждение

высшего образования

#### «Тольяттинский государственный университет»

Институт математики, физики и информационных технологий

(наименование института полностью)

Кафедра «Прикладная математика и информатика» (наименование)

09.03.03 Прикладная информатика

(код и наименование направления подготовки, специальности)

Бизнес-информатика

(направленность (профиль) / специализация)

# **ВЫПУСКНАЯ КВАЛИФИКАЦИОННАЯ РАБОТА (БАКАЛАВРСКАЯ РАБОТА)**

на тему Моделирование и оптимизация бизнес-процессов на предприятии (на примере ООО «СЦ Спасатель»)

Студент Н. Е. Алешина<br>
(И.О. Фамилия)

(И.О. Фамилия) (личная подпись)

Руководитель канд. пед. наук, доцент, Т.А. Агошкова

(ученая степень, звание, И.О. Фамилия)

Тольятти 2021

#### **Аннотация**

Выпускная квалификационная работа Алешиной Натальи Евгеньевны на тему: «Моделирование и оптимизация бизнес-процессов на предприятии (на примере ООО «СЦ Спасатель»»).

Данная работа содержит 58 страниц, 27 рисунков, 15 таблиц, 1 приложение, 36 источников литературы.

Ключевые слова - ОБОРУДОВАНИЕ, УЧЕТ ОБОРУДОВАНИЯ, СЕРВИСНЫЙ ЦЕНТР.

Объектом исследования являются предприятия и сервисные центры Кемеровской области, города Кемерово.

Предметом исследования является учетная политика по сервисным организациям.

Практическая ценность - автоматизация труда как администратора, так и сотрудника сервисного центра.

ВКР содержит введение, анализ предметной области, проектную часть, заключение, список литературы и приложения.

В первом разделе описывается предметная область, во втором разделе выполнено проектирование и в третьем разделе выполнена разработка базы данных.

В заключении сделаны выводы о необходимости автоматизации учета оборудования сервисных организаций.

# **Содержание**

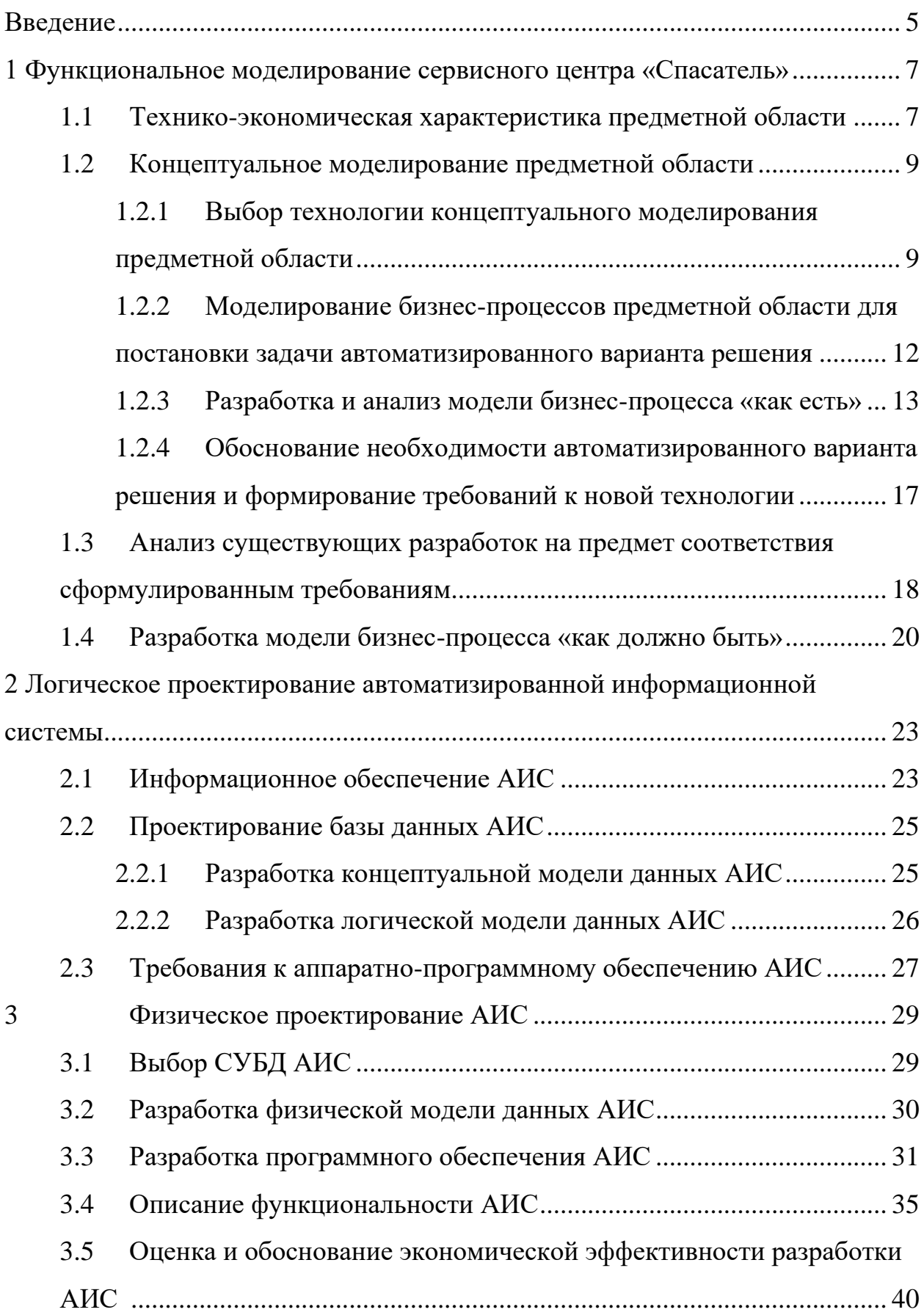

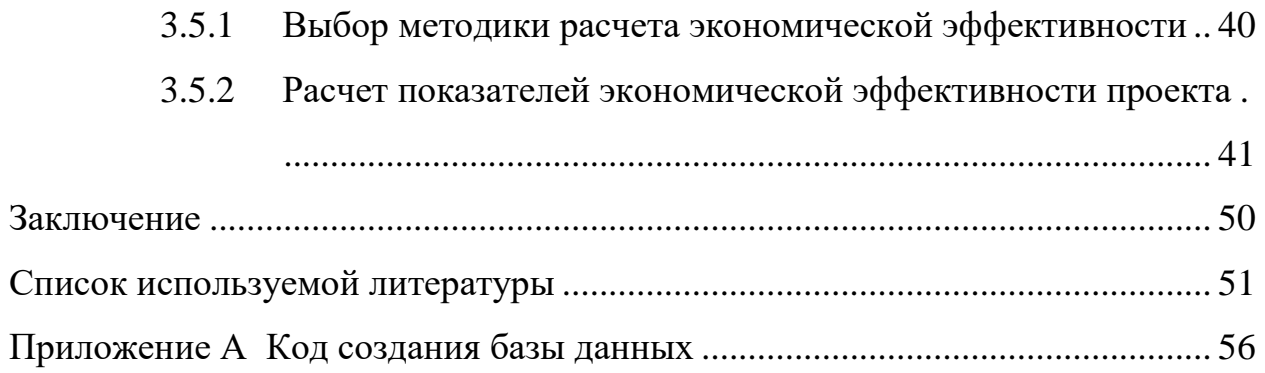

#### **Введение**

<span id="page-4-0"></span>На сегодняшний день трудно себе представить какую-либо фирму, которая бы не пользовалась программным обеспечением для различного вида учета, а хранила бы всю информацию на бумаге. В любой фирме существуют программные средства, в которых фиксируют акты выполненных работ. Это во многом облегчает процедуру учета и составления актов выполненных работ.

Предметная область исследований выпускной квалификационной работы (ВКР) – учетная деятельность ремонта, проверки, технического освидетельствования горноспасательного оборудования в компании ООО "Спасатель". В сервисном центре осуществляют периодический ремонт, перемещение и списание оборудования, и необходимо организованно вести учет всех выполненных действий.

Основная исследовательская цель работы - определение направлений комплексного решения задачи повышения эффективности управления ремонтом и обслуживанием горноспасательного оборудования и использование инструментов управления большими массивами данных.

Данное исследование в целом ориентировано на широкий круг лиц, сферой профессиональной деятельности которых является образование, образовательная статистика и аналитика.

Чтобы достичь цель, необходимо выполнить следующие задачи:

- − представить технико-экономическую характеристику предприятия;
- − выполнить концептуальное и логическое моделирование АИС;
- проанализировать программные средства для ведения учета оборудования в компании;
- − выполнить моделирование и реинжиниринг бизнес-процессов в компании «СЦ Спасатель»;
- − физическое проектирование АИС;
- − обосновать экономичную эффективность АИС.

Объект исследования – компания «СЦ Спасатель».

Предмет исследования – автоматизация учета обслуживания и ремонта горноспасательного оборудования в компании ООО «Спасатель».

Практическая ценность рассматриваемой предметной области состоит в том, что благодаря ее использованию будут автоматизированы процессы как администратора, так и сотрудника сервисного центра по составлению необходимой документации, по контролю выполненных работ.

Структура работы содержит введение, три раздела, заключение, список использованных источников и приложение.

Информационной базой написания работы являются методические указания, учебные и интернет-источники, информация финансовой отчётности в компании ООО «Спасатель».

# <span id="page-6-0"></span>**1 Функциональное моделирование сервисного центра «Спасатель»**

# <span id="page-6-1"></span>**1.1 Технико-экономическая характеристика предметной области**

ООО Сервисный центр «Спасатель» выполняет следующие виды работ с горноспасательным оборудованием:

- − ремонт;
- − проверка;
- − техническое освидетельствование;
- − ежегодная ревизия.

Компания осуществляет обязательные работы по техническому обслуживанию респираторов Р-30 (34,30м, 30е, 30ех), дожимающего компрессора КД-8, приборов проверки герметичности ПГС и универсального контрольного прибора УКП-5, а также осуществляет ревизию, тарировку приборов:

- − респираторы Урал-10 и Урал-10м;
- − респираторы AHY-6 и ADY-6
- − респираторы Р-30Р и Р-34Р
- − ШИ-10,11,12;
- − прибор анимометр подземно-рудничный;
- − ГС -10,11;
- − ИР;
- − ПГС;
- − КП 3М.

Осуществляем ревизию тарировку манометров до 600 кгс/м3.

Проводится освидетельствование малолитражных баллонов 2л., 1л. с восстановлением антикоррозийного покрытия методом отчистки от старого покрытия краски и покраску баллона порошковым напылением в покрасочной камере. Данный метод покраски дает возможность качественно окрашивать ранцы, баллоны респираторов и другие металлические части аппаратов, которые подлежат покраске, надежным, трудно стирающимся покрытием.

Выполняются установки С2 гидравлическое испытание малолитражных баллонов с давлением до 300 атм. Также проводится внутренняя очистка баллона.

Организационная структура компании представлена на рисунке 1

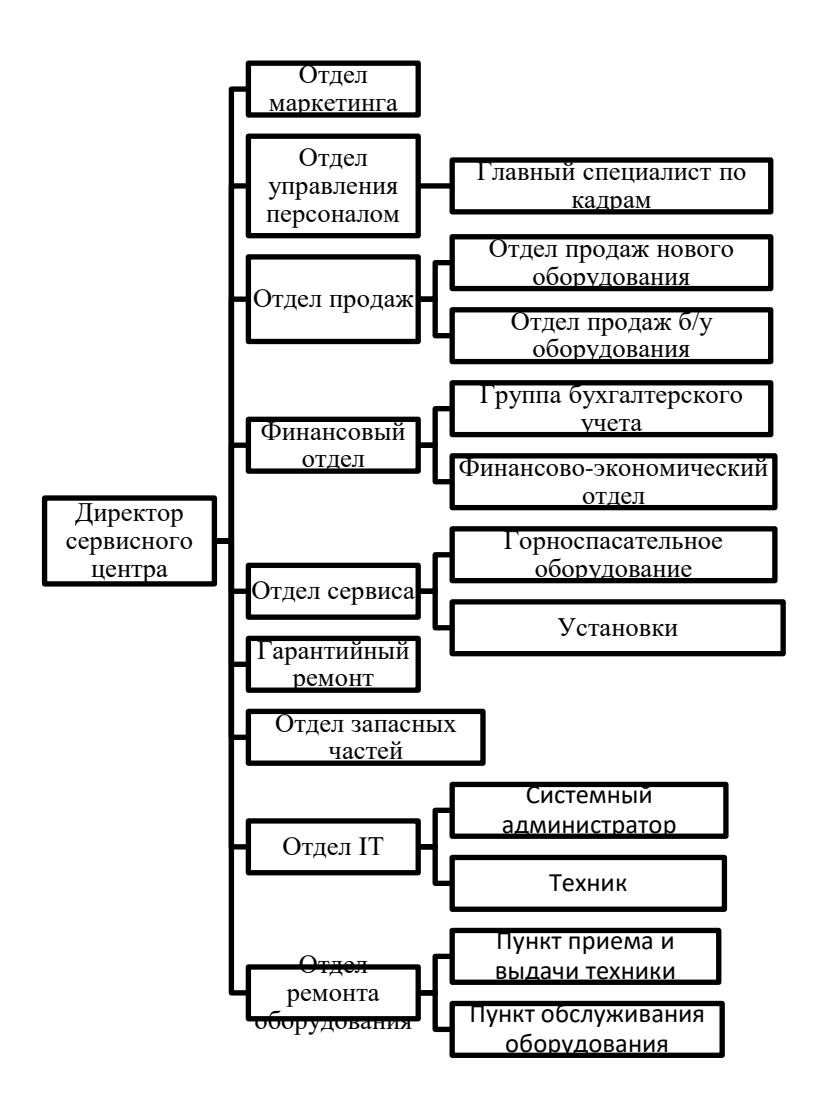

Рисунок 1 – Организационная структура предприятия «Спасатель»

Специалисты сервисного центра прошли обучение и имеют многолетний опыт в сфере ремонта горноспасательного оборудования.

Специалисты имеют соответствующие сертификаты и регулярно проходят обучение на базе производителя. Специалисты сервисной службы бесплатно консультируют клиента или подрядчиков в проектный и предмонтажный периоды, осуществляют пуско-наладочные работы, гарантийное и послегарантийное комплексное техническое обслуживание и ремонт горноспасательного оборудования, проводят технический инструктаж и обучение персонала.

Сервисный отдел компании осуществляет все виды ремонта горноспасательных установок, а также ремонт наконечников, микромоторов, аппаратов, моторов.

### <span id="page-8-0"></span>**1.2 Концептуальное моделирование предметной области**

# <span id="page-8-1"></span>**1.2.1 Выбор технологии концептуального моделирования предметной области**

Основные подходы при построении и отображении моделей бизнеспроцессов - это функциональный и объектно-ориентированный [2].

В функциональном подходе к моделированию «главный элемент- это функция (операция), а бизнес-процесс - это последовательность функций, в котором входы процесса преобразуются в выходы при использовании соответствующих механизмов и управлений» [4]. Данная методология функционального моделирования подразумевает четкое разграничение между данными и функциями, обрабатывающие их [25]. В объектноориентированном подходе «отражается общая схема взаимодействия объектов и операции, которые выполняются, не детализируются [21], но описываются условия и события, инициирующие выполнение конкретных функций бизнеспроцессов. Основа данного подхода - это объектная модель [9]. При этом статическая структура модели описывается объектами, а поведение модели сообщениями, эти объекты обмениваются.

Каждый из указанных подходов состоит из преимуществ, так и недостатков. Если, например, использовать методологию объектно-

ориентированного моделирования, то разрабатывается более устойчивая модель, когда хорошо отражается организационная структура предприятия [8]. Однако, если структура предприятия не устойчива, то данная методология неуместна. В таком случае лучше использовать функциональный подход, который является более понятным для конкретных исполнителей задач (функций) бизнес-процесса, так как имеет простое графическое представление» [4].

Мое мнение, при моделировании процесса управления стратегической гибкостью предприятия следует использовать функциональный подход, ведь, использование концепции стратегической гибкости предполагает динамические изменения внутренней среды предприятия и его структуры в соответствии с меняющимся рыночным условиям, что, в свою очередь, делает невозможным построение статической модели в объектно-ориентированном подходе [7].

Самая распространенная методология функционального моделирования - SADT – «методология структурного анализа и проектирования (Structured Analysis and Design Technique), которая состоит из управления, обратной связи, исполнителей» [3]. Моделирование осуществляется графическими элементами (совокупностью нотаций) и правилами их использования.

На сегодняшний день разработано много нотаций, у каждой имеются свои преимущества и недостатки, и возможность применения той или иной нотации зависит от каждого конкретного случая. Это могут быть и специфика деятельности предприятия, и рассматриваемые аспекты деятельности, и типы моделей, которые необходимо построить.

Структурный анализ основан на следующих двух базовых принципах:

− декомпозиции,

− иерархической упорядоченности.

Для моделирования систем и объектов вообще, в частности для использования структурного анализа, используются три группы средств, определяющих такие компоненты:

- − функции, которые система должна выполнять;
- − отношение между данными;
- − поведение системы в зависимости от времени (поведенческий аспект).

Логическая DFD выполняет следующие функции [6]:

- «показывает внешние (по отношению к системе) источники и истоки данных;

- идентифицирует логические функции (процессы) и группы элементов данных;

- соединяет одну функцию с другими (с помощью потоков);

- идентифицирует хранилища (накопители) данных, к которым осуществляется доступ пользователями системы».

Структуры потоков данных и их компонентов хранятся и анализируются в словаре данных. Содержание каждого хранилища также сохраняют в словаре данных.

Модель данных хранилища раскрывается с помощью ERD. В случае наличия реального времени средства DFD дополняются средствами описания поведения системы, зависимого от времени, определяется на основе диаграмм состояний переходов STD.

Определим ключевые понятия структурного анализа [12]:

- − «Операция это элементарная (неделимая) действие, которое выполняется на одном рабочем месте.
- − Функция это совокупность операций, сгруппированных по определенному признаку.
- − Бизнес-процесс это связанная совокупность функций, при выполнении которой потребляются определенные ресурсы и создается продукт (предмет, услуга, научное открытие, идея), который является ценным для потребителя.

− Подпроцесс - это бизнес-процесс, который является структурным элементом конкретного бизнес-процесса и имеет ценность для потребителя» [1].

Для концептуального моделирования выбрана модельная система «диаграммы потоков данных» (Data flow diagramming, DFD), «описывающая документооборот и обработку данных» [14]. Так же, как и IDEF0, DFD является модельной системой и представляет собой связанные между собой работы. В данной модели наглядно отображаются текущие операции документооборота в корпоративных системах обработки информации. В отличие от IDEF0, где система рассматривается как взаимосвязанные работы, DFD рассматривает систему как совокупность предметов.

# <span id="page-11-0"></span>**1.2.2 Моделирование бизнес-процессов предметной области для постановки задачи автоматизированного варианта решения**

Исходные сущности (входные данные) по рассматриваемой предметной области, следующие:

- − Журнал перемещения техники;
- − Акты перемещения;
- − Акты списания.

Такие документы имеет информационная система.

После ввода исходных данных в информационную систему, создаются отчеты, являющиеся выходными данными:

- − Работа сотрудников;
- − Перемещение техники за определенное время;
- − Отчет «Списание оборудования».

Функциональные возможности системы состоят из следующих частей:

- Каждый список и справочник;
- − Оборудование свойства и характеристики;
- − Выполненные операции.

Это такие справочники как:

- − Модели оборудования;
- − Марки оборудования;
- − Типы элементов оборудования;
- − Сотрудники компании;
- − Подразделения компании;
- − Должности сотрудников компании;
- − Статусы операций, выполняемых над оборудованием.

Программа должна осуществлять выгрузку списка элементов любого справочника в программу MS Excel. Список должен выводиться в соответствии с установленными настройками фильтра, сортировки и настройки полей [30]. Результатом выгрузки становится сформированный xlsфайл, который автоматически открывается в программе MS Excel. Далее пользователь может использовать всю мощь этого программного продукта для дальнейшего редактирования и форматирования данных.

#### <span id="page-12-0"></span>**1.2.3 Разработка и анализ модели бизнес-процесса «как есть»**

Из всего комплекса задач, решаемых в компании ООО «Спасатель», мною будет исследоваться работа отдела по ремонту горноспасательного оборудования внутри компании. Отдел состоит из 6 сотрудников. Один обрабатывает заявки из поступивших отделов на ремонт горноспасательной техники. В обязанности четырех сотрудников входит непосредственный ремонт и обслуживание оборудования один сотрудник занимается обслуживанием установок – механической и электрической части, в том числе освещения.

Входными данными для заявки на ремонт оборудования являются:

- сбои в работе серверов и сети;

- поломка горноспасательного оборудования;
- необходимость в сервисном обслуживании.

Выходными информационными потоками в данном процессе являются:

- оформленная заявка на ремонт в соответствии с регламентом;
- информация о закрытии заявки на ремонт горноспасательного оборудования.

Построим контекстную диаграмму (рисунок 2).

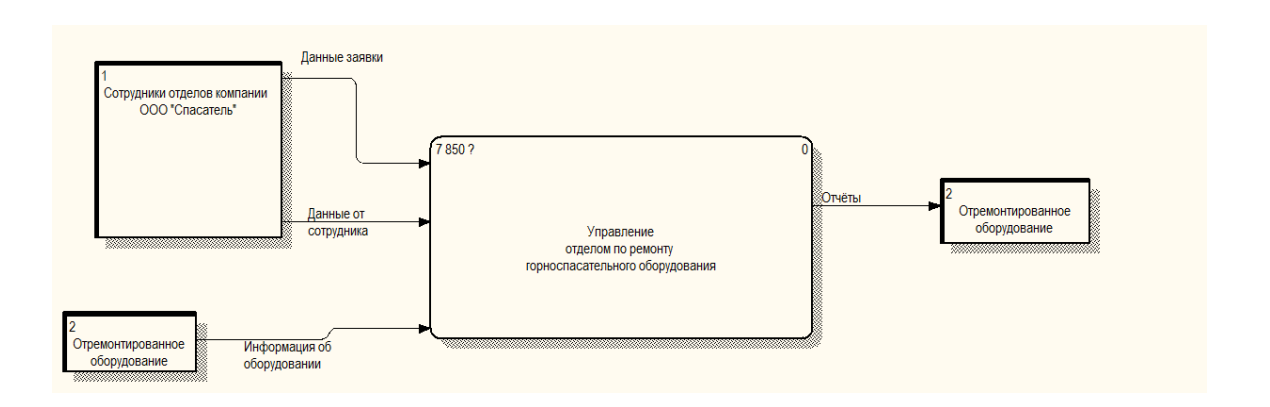

Рисунок 2 – Контекстная диаграмма в нотации DFD

Проведем декомпозицию процесса «Управление отделом по ремонту горноспасательного оборудования» (рисунок 3):

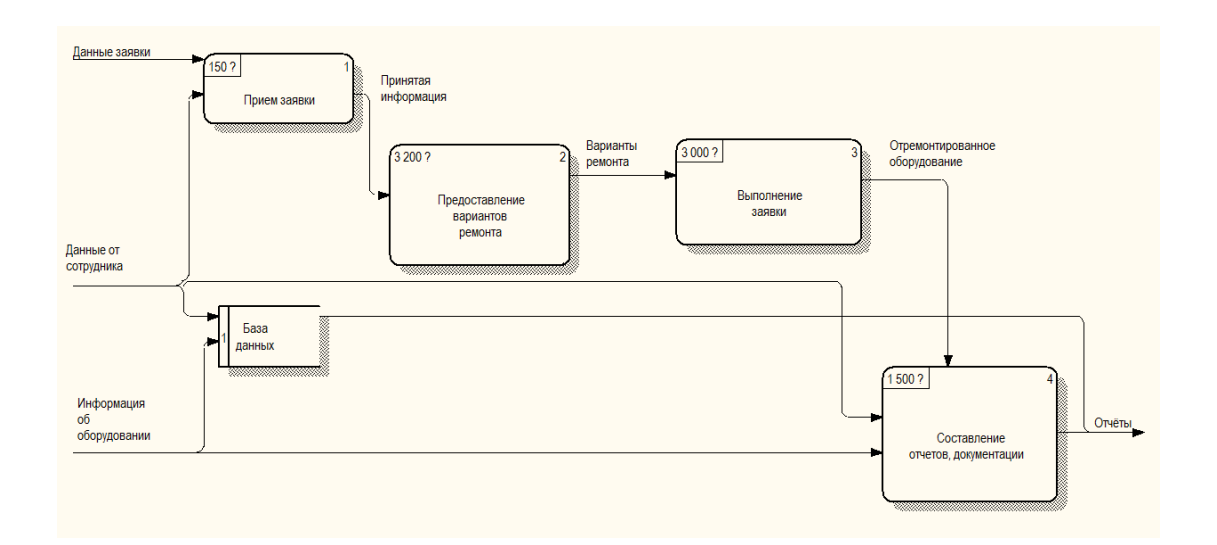

Рисунок 3 – Декомпозиция контекстной диаграммы «Управление отделом по ремонту горноспасательного оборудования» (DFD)

Далее декомпозируем функциональный блок «Прием заявки» на 3действия (рисунок 4):

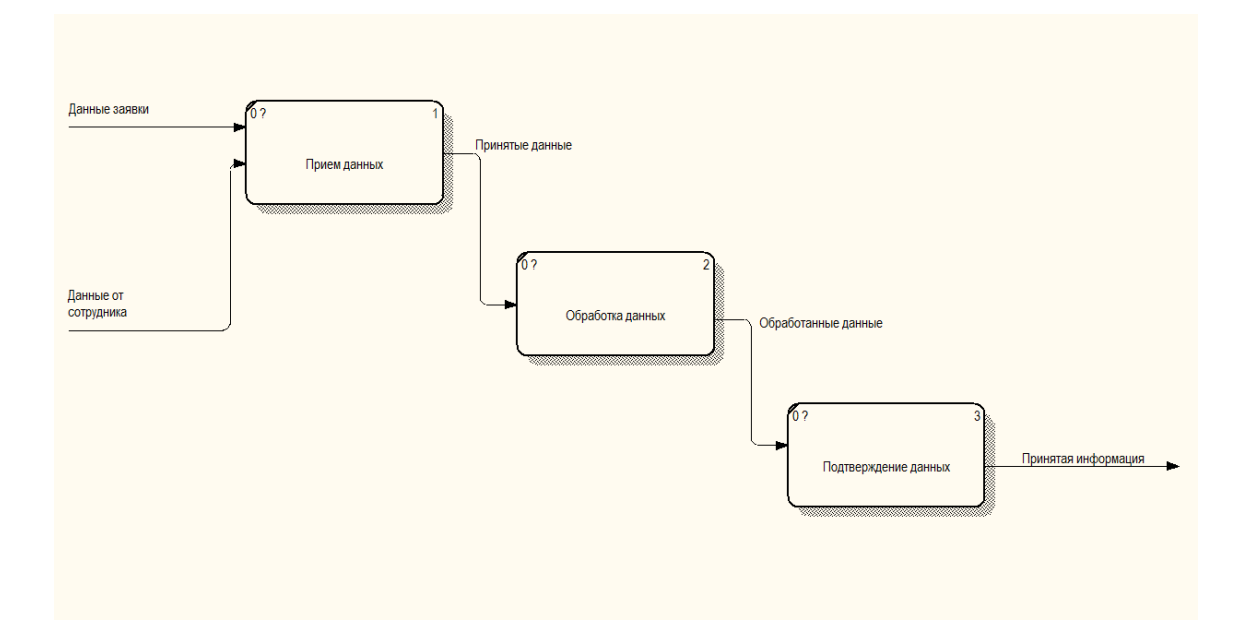

Рисунок 4 – Декомпозиция процесса «Прием заявки»

Декомпозируем процесс «Предоставление вариантов клиенту» (рисунок 5):

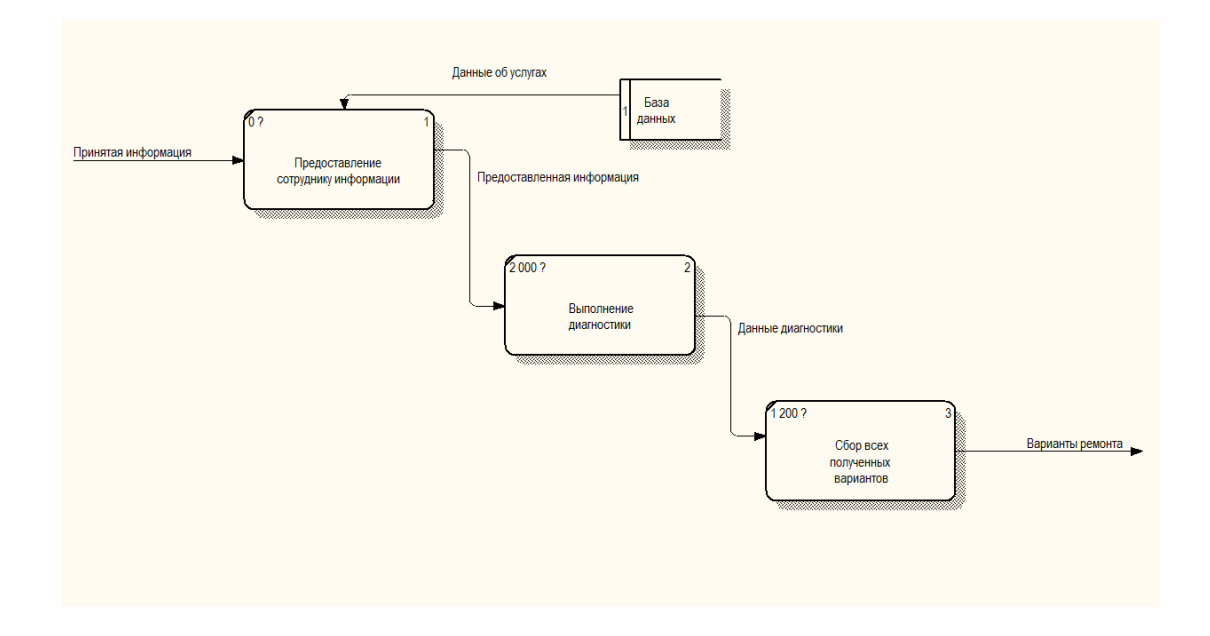

Рисунок 5 – Декомпозиция процесса «Предоставление вариантов ремонта»

Декомпозируем процесс «Выполнение заказа» (рисунок 6):

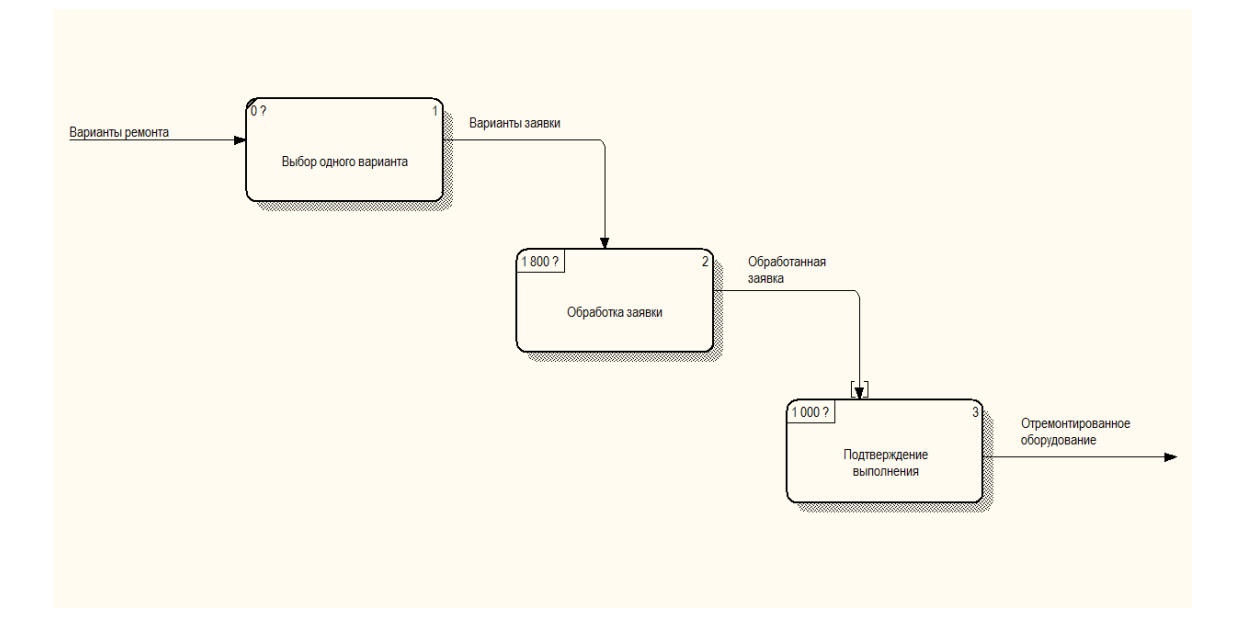

Рисунок 6 – Декомпозиция процесса «Выполнение заявки»

Декомпозируем процесс «Составление отчетов, документации» (рисунок 7):

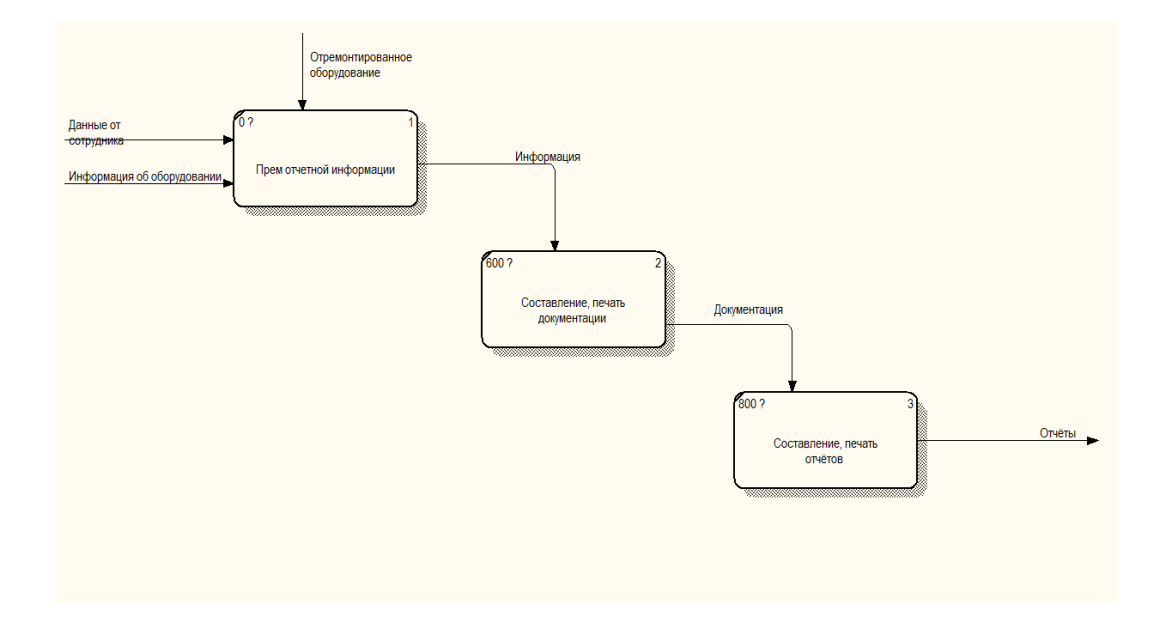

Рисунок 7 – Декомпозиция процесса «Составление отчетов, документации»

Выведем древовидную диаграмму построенной модели «As Is - Как есть» (рисунок 8).

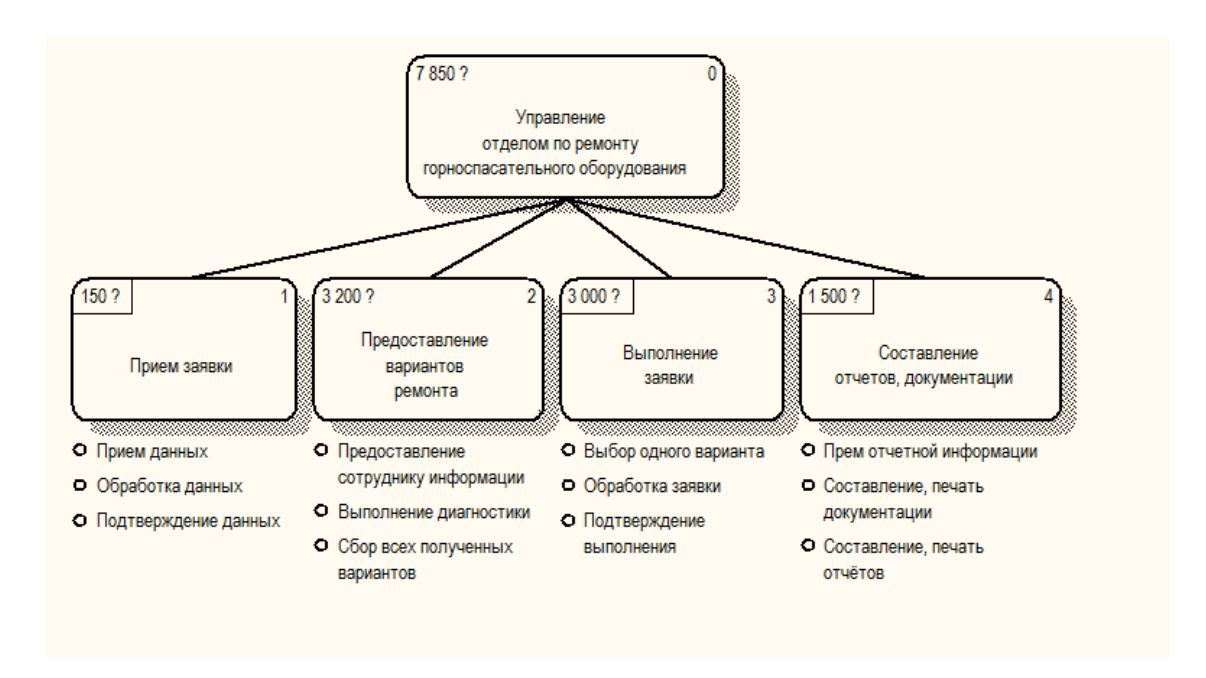

Рисунок 8 – Древовидная диаграмма построенной модели DFD

Построены контекстная диаграмма и диаграммы декомпозиции для модели «Как есть».

# <span id="page-16-0"></span>**1.2.4 Обоснование необходимости автоматизированного варианта решения и формирование требований к новой технологии**

Основные недостатки, выявленные во время анализа процесса выполнения задачи учета ремонта горноспасательного оборудования:

- Наличие существенных временных затрат при выполнении процессов учета ремонта горноспасательного оборудования.
- − Наличие высокой стоимости при выполнении процесса.
- − Наличие дополнительного времени, которое должно быть затрачено на поиск и последующее устранение ошибок.

Внедрение информационной системы учета ремонта горноспасательного оборудования позволяет решить большинство проблем.

Основная цель информационной системы: осуществление процесса автоматизации деятельности, которая направлена на учет ремонта горноспасательного оборудования, на обеспечение хранения всех необходимых данных в электронном виде, осуществление подготовки печатных форм выходных документов организации [5].

При использовании вычислительной техники будут автоматизированы следующие процессы:

- − поступившие заказы в отдел ремонта;
- − заказы на ремонте;
- − заказы, ожидающие запчастей;
- − готовые заказы для выдачи отделам;
- − учет запчастей на замену;
- − учёт планового обслуживания;
- − ведение статистики отремонтированного горноспасательного оборудования.

# <span id="page-17-0"></span>**1.3 Анализ существующих разработок на предмет соответствия сформулированным требованиям**

Для автоматизации учета обслуживания и ремонта горноспасательного оборудования в настоящее время на рынке имеются как зарубежные, так и отечественные программные приложения. Рассмотрим наиболее популярные среди них.

- − Total Network Inventory 2 программа для инвентаризации оборудования от компании Softinventive Lab [\[28\]](#page-53-0).
- − «10-Страйк: Инвентаризация». Данная программа рассчитана на осуществление комплексной инвентаризации и осуществления учета

техники для использования локальных сетей, которые могут быть связаны с отечественными разработчиками и ими разработаны.

Данная программа дает возможность администраторам сетей для создания и последующей работы (вести базу) используемой базы данных персональных компьютеров, различных комплектующих, а также лицензий и необходимых программ.

Программа предоставляет возможность просмотра и отслеживания конфигурации оборудования, а также учета аппаратного и программного обеспечения на них [26].

Программа дает возможность для осуществления сбора информации в инвентарную базу данных, создает условия для того, чтобы было возможно выявить основные типы установленных процессоров, общее количество наличной и используемой оперативной памяти, а также типы и объемы жестких дисков. Данная программа также предоставляет возможность для ведения учета практически всего использующегося аппаратного и программного обеспечения компьютеров используемой сети.

Имеется возможность достаточно быстро формировать базу данных о сотнях персональных компьютеров методом использования нескольких шагов.

Как видно из описания, эти программные продукты обладают довольно внушительным потенциалом. Помимо них есть еще множество других, менее функциональных программных решений. Произведем сопоставление возможностей описанных программных продуктов с поставленными задачами.

Результаты отражены в таблице 1.

В общем виде главной целью является учет движения объекта, то есть отслеживание его жизненного цикла в компании. А это учет поступления на склад компании, наличие на складе, его выписка со склада, эксплуатация и списание. Вышеперечисленные программы ведут работу с устройствами, подключенными к локальной сети. Хотя сетевой мониторинг также является

важным мероприятием в плане учета оборудования, но в компании также есть и устройства, не подключенные к локальной сети предприятия, в связи с отсутствием коммуникаций, связанного с отсутствием технических возможностей их прокладки.

Таблица 1 - Сравнение аналогов

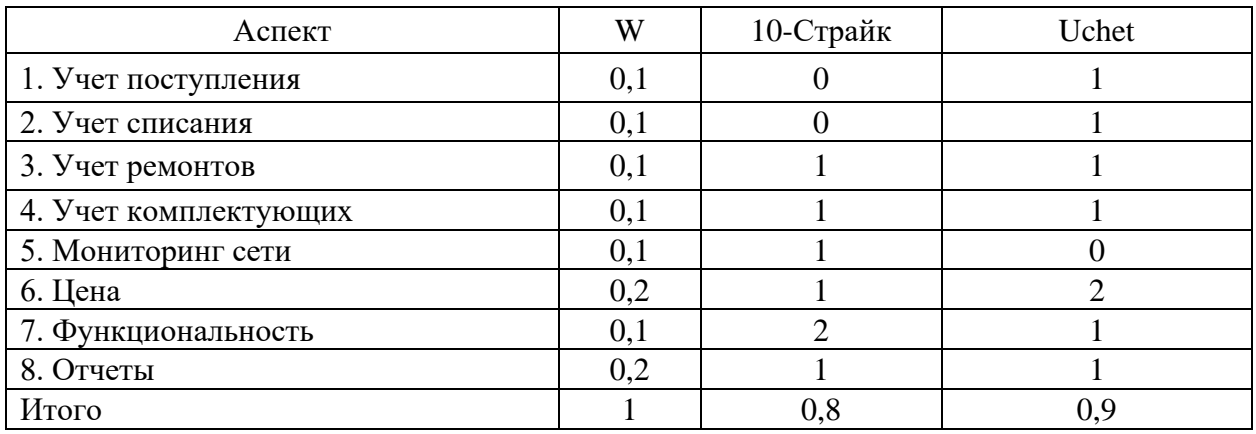

Описанные выше программные продукты выполняют сканирование сети при помощи технологии WMI, которая может работать некорректно в связи с настройками локальной сети.

## <span id="page-19-0"></span>**1.4 Разработка модели бизнес-процесса «как должно быть»**

Имеется два способа приобретения ИС для автоматизации задачи [27]:

- − приобретение у сторонних разработчиков дорогой вариант;
- − разработка собственными силами дешевый вариант.

На основании рассмотренных программных аналогов было принято решение автором ВКР о разработке собственной системы, которая будет подходить под задачи компании, иметь требуемый функционал и иметь меньшую стоимость приобретения и эксплуатации, в чем и заинтересовано руководство данного предприятия.

Построена контекстная диаграмма после внедрения в деятельность сервисного центра автоматизированной информационной системы. В соответствии с рисунком 9.

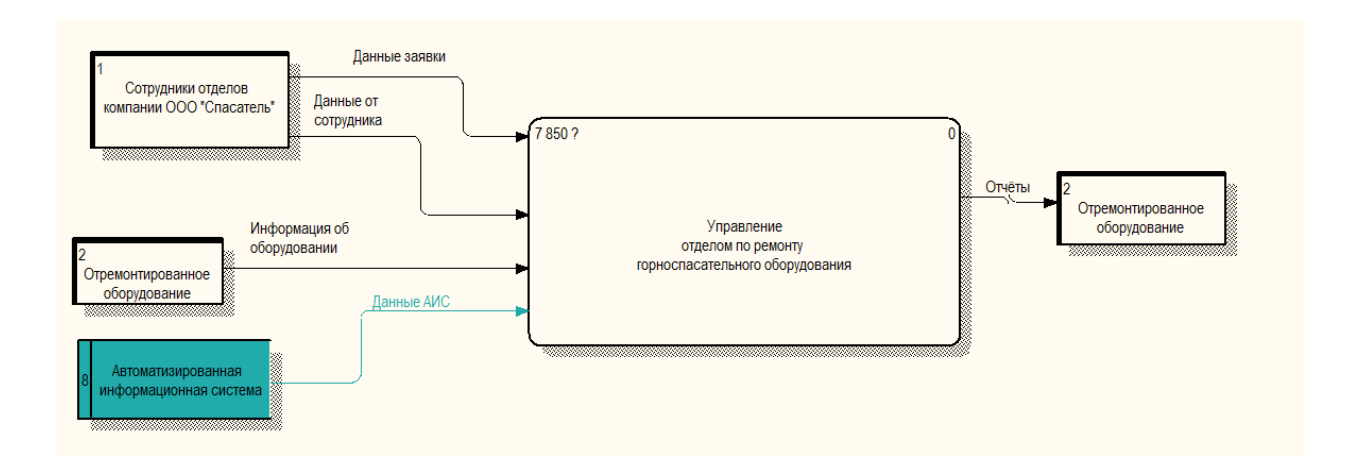

Рисунок 9 – Древовидная диаграмма построенной модели DFD

Ниже представлена диаграмма декомпозиции после внедрения в «СЦ Спасатель» автоматизированной информационной системы в соответствии с рисунком 10.

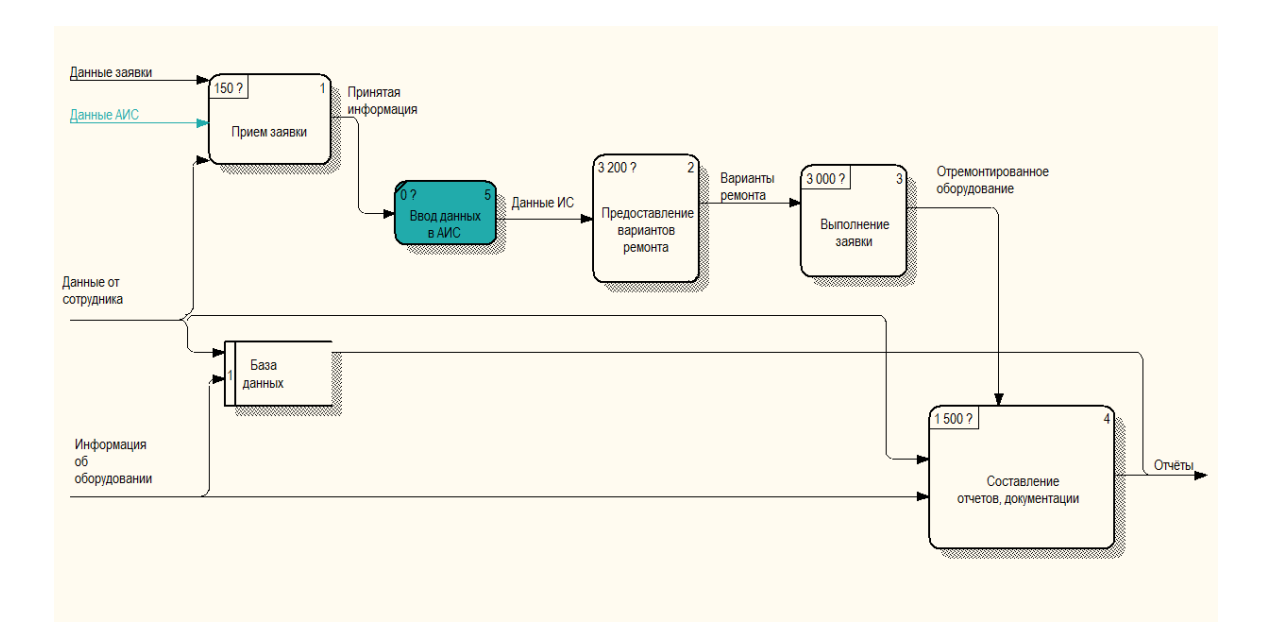

Рисунок 9 – Диаграмма декомпозиции построенной модели DFD

Построены контекстная диаграмма и диаграммы декомпозиции для модели «Как должно быть»

#### Выводы по разделу 1

В результате написаний данного раздела, проведено функциональное моделирование сервисного центра «Спасатель», а именно:

- − проведена технико-экономическая характеристика сервисного центра;
- − описан выбор системного подхода для концептуального моделирования предметной области;
- − проведено моделирование бизнес-процессов предметной области;
- − в программе BPWin разработаны диаграммы бизнес-процесса «Как есть» и «Как должно быть»;
- − обосновали необходимость в автоматизации рассматриваемого процесса;
- − проведен анализ существующих разработок на примере Total Network Inventory 2– программы для инвентаризации оборудования от компании Softinventive Lab.

# <span id="page-22-0"></span>**2 Логическое проектирование автоматизированной информационной**

### **системы**

# <span id="page-22-1"></span>**2.1Информационное обеспечение АИС**

Любая информационная система имеет три основные компоненты:

- − базу данных;
- − объекты связи;
- − интерфейс ИС.

Архитектура базовой ИС представлена рисунке 11.

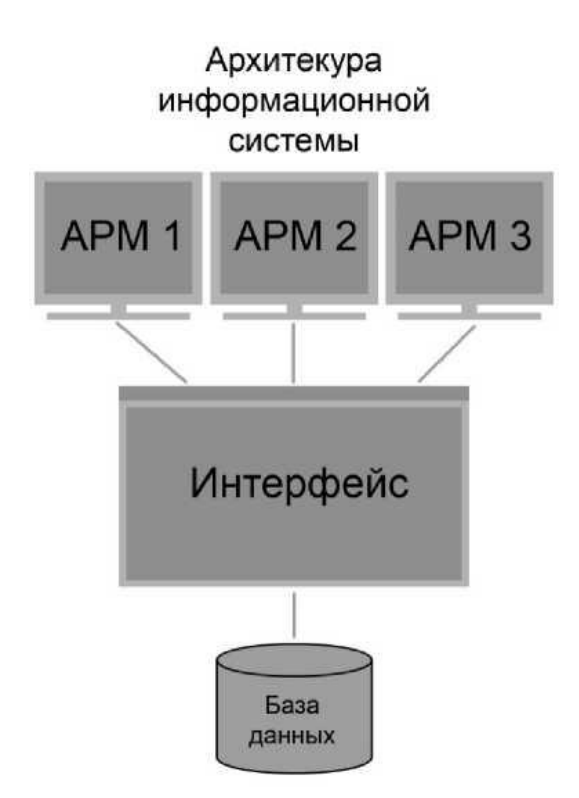

Рисунок 11 – Архитектура ИС

Разработка информационной системы содержит следующие этапы:

- − установка на сервере клиентской СУБД;
- − установка на клиентских компьютерах СУБД;
- − создание форм;
- − заполнение системы реальными данными [12].

Иерархическая схема модулей представлена на рисунке 12.

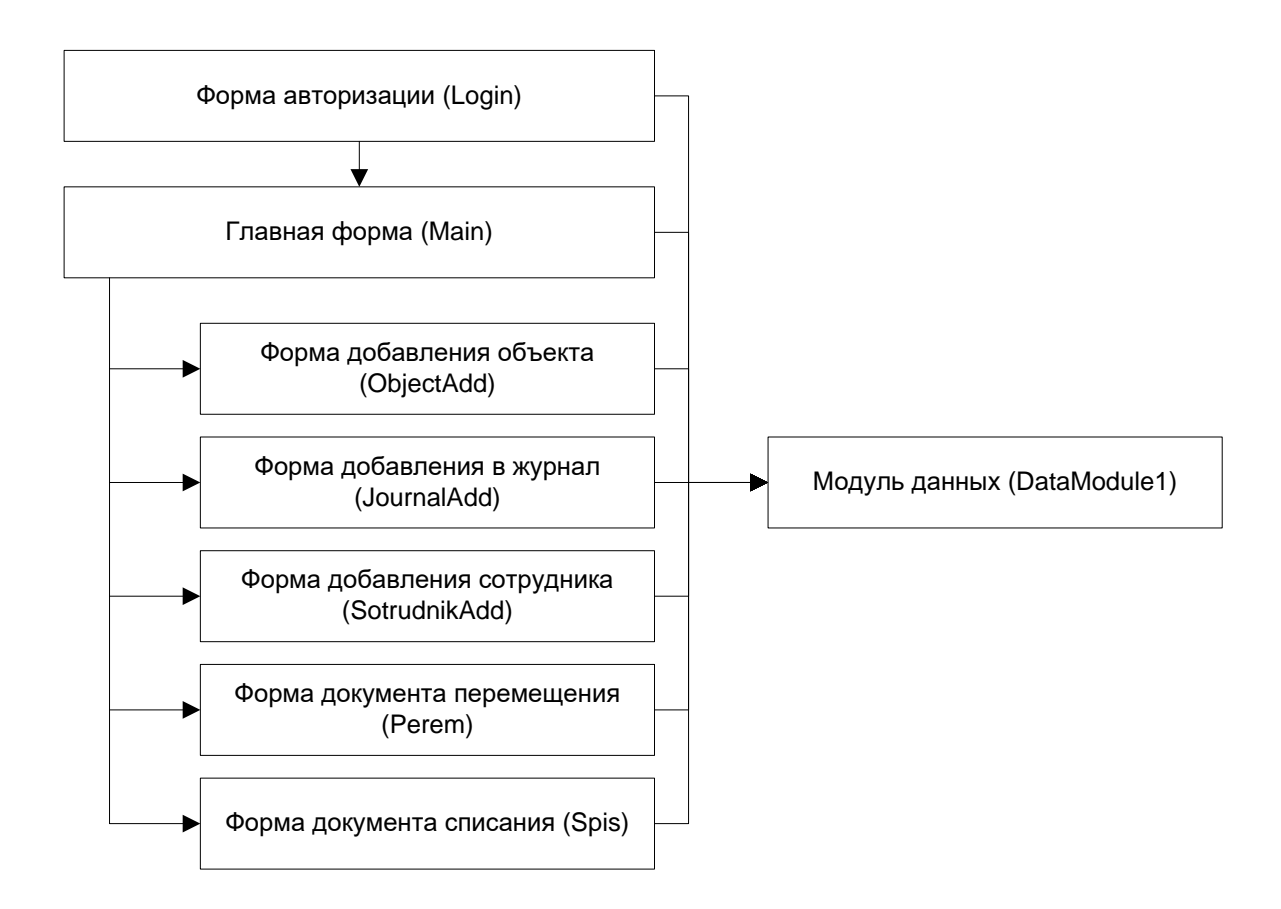

Рисунок 12 – Иерархическая схема модулей [6]

Входной информацией в системе являются характеристики оборудования, а также данные по местам расположения оборудования.

<span id="page-23-0"></span>Выходной информацией в системе являются различные отчеты, в частности отчет по перемещению оборудования.

## **2.2Проектирование базы данных АИС**

#### <span id="page-24-0"></span>**2.2.1 Разработка концептуальной модели данных АИС**

Проведем концептуальное проектирование базы данных, описав основные сущности [15], которые должны в ней присутствовать, а также связи между ними [11].

С базой данных работают сотрудники. Каждый сотрудник (пользователь), обладает определенной ролью, от которой зависят его права доступа к системе.

Пользователи выполняют операции над оборудованием. Все оборудование привязано к определенным объектам в системе. Иерархия объектов определяет структуру предприятия. На верхнем уровне иерархии находится само предприятие, ниже располагаются отделы, еще ниже – структурные единицы.

Все оборудование относится к определенным видам оборудования.

По оборудованию ведется журнал работ. Каждая работа в журнале относится к определенному виду работ (например – техническое обслуживание).

На оборудование оформляются также документы перемещения и документы списания [13], которые заносятся в соответствующие журналы.

Таким образом, в базе данных должны быть реализованы следующие сущности:

− Сотрудники;

− Роли;

− Должности сотрудников;

− Оборудование;

− Виды оборудования;

− Журнал работ;

− Виды работ;

- − Документы списания;
- − Документы перемещения.

Ниже показана концептуальная модель базы данных (рисунок 13).

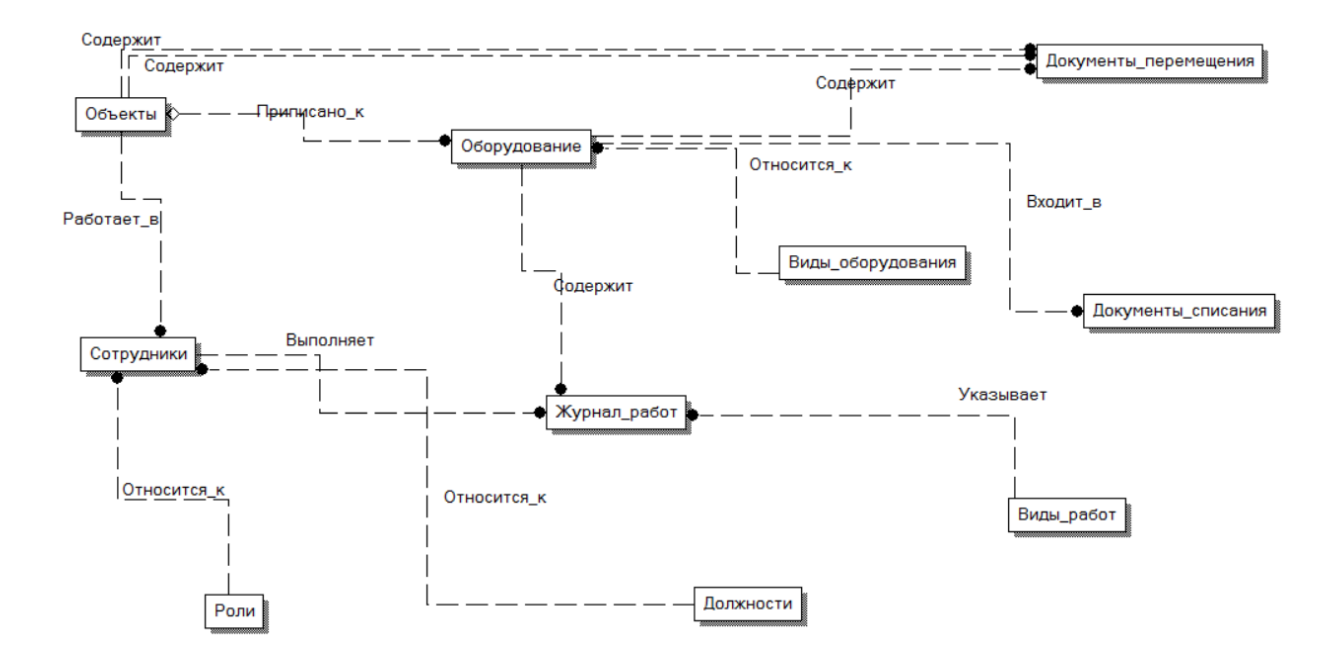

Рисунок 13 – Концептуальная модель базы данных

### Вывод по пункту

Выполнено концептуальное проектирование АИС.

# **2.2.2 Разработка логической модели данных АИС**

<span id="page-25-0"></span>Приступаем к логическому проектированию БД. На этом этапе к сущностям добавляются атрибуты.

Ниже показана логическая модель базы данных (рисунок 14).

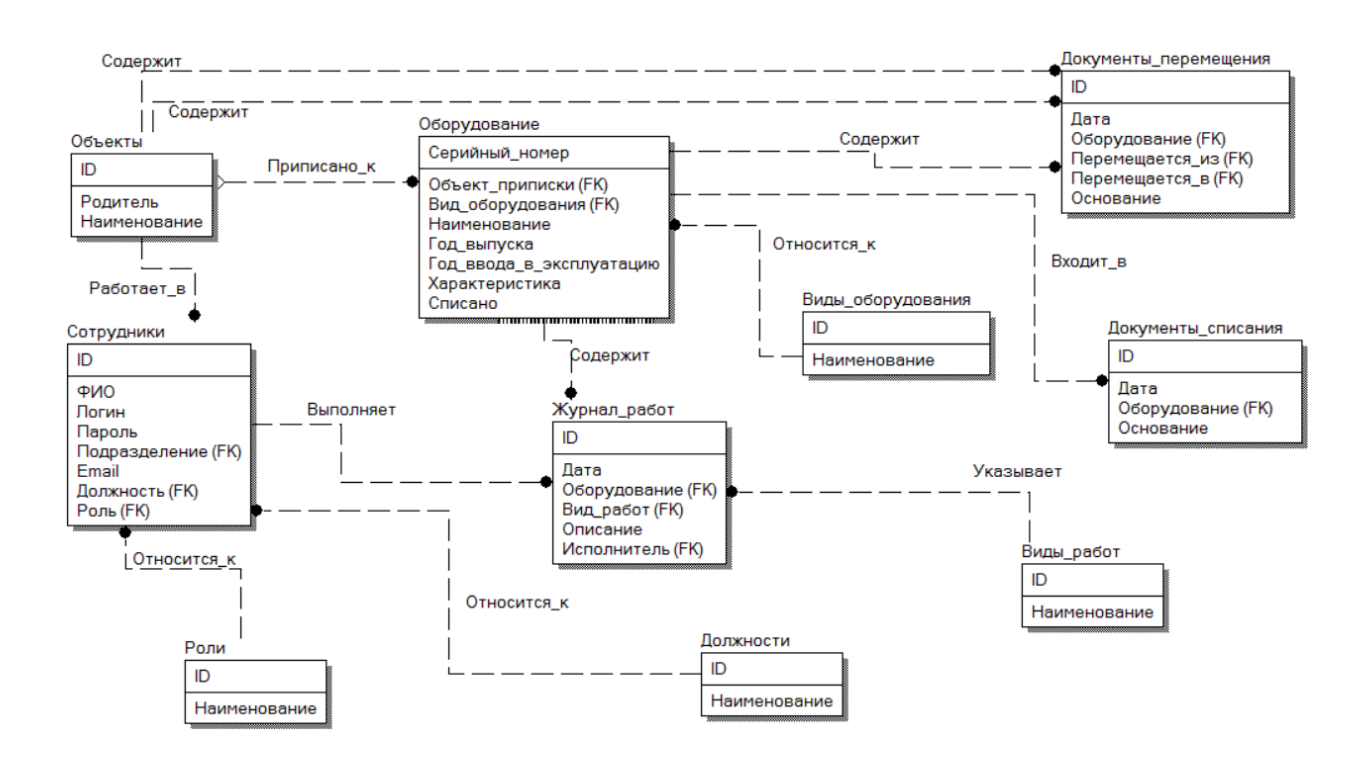

Рисунок 14 – Логическая модель базы данных

Все сущности имеют связь «один ко многим» [16], следовательно, логическая модель базы данных нормализована, приведена к третьей нормальной форме.

### <span id="page-26-0"></span>**2.3Требования к аппаратно-программному обеспечению АИС**

Чтобы решить поставленную задачу, необходимо использовать персональный компьютер со следующими минимальными техническими характеристиками:

- минимальная тактовая частота процессора 2 Ггц;
- − оперативная память с объемом не менее 2 Гб;
- − разрешение экрана не менее 1280х1024
- − диагональ монитора не менее 17 дюймов.

База данных с установленной информационной системой находится на сервере [10].

Пользователи подсоединяются и работают с информационной системой через клиентское приложение [17]. Ниже перечислен основной перечень необходимого программного обеспечения:

- − ОС Windows 7;
- − СУБД MSAccess.
- − пакет офисных программ Microsoft Office;
- − программа для работы с электронной почтой Outlook Express [18];
- − приложение пользователя информационной системы.

Все пользователи информационной системы разделены на две категории с различными правами доступа, описание которых представлено в таблице 2.

Таблица 2 − Права пользователей ИС

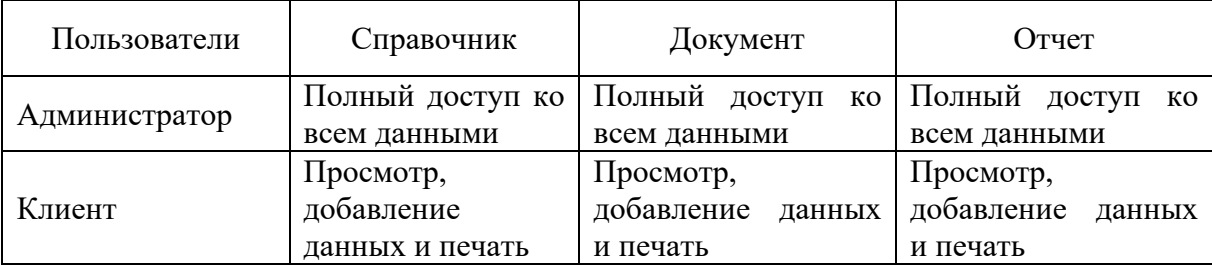

Разграничение прав обеспечит защищенность данных и уменьшит вероятность сбоев программного обеспечения [19].

Выводы по разделу 2

В результате написания второго раздела, выполнено логическое проектирование автоматизированной информационной системы по учету горноспасательного оборудования на предприятии «СЦ Спасатель».

Описана технология логического моделирования АИС и обоснован выбор технологии, описано информационное обеспечение АИС. Описаны методологии концептуального и логического моделирования информационной системы.

## **3 Физическое проектирование АИС**

### <span id="page-28-1"></span><span id="page-28-0"></span>**3.1 Выбор СУБД АИС**

Для дальнейшего исследования выбираем реляционную модель, как наиболее простую и удобную для физической реализации на ЭВМ [24].

Представим рейтинг первой десятки наиболее популярных баз данных (ресурс DB-Engines):

- − Oracle;
- − MySQL;
- − Microsoft SQL Server;
- − PostgreSQL;
- − MongoDB;
- − DB2;
- − Cassandra;
- − Microsoft Access;
- − Redis;
- − SQLite [11].

Дальнейшая работа связана с конкретной СУБД, эту часть рассмотрим на примере СУБД Access [20].

СУБД Access является системой управления данных реляционного типа [31]. Вся база данных по умолчанию в Access хранится на диске как один файл и имеет формат \*.mdb или \*.accdb (в зависимости от версии программы), СУБД Access поддерживает многие стандарты БД (dBase, Paradox, Oracle, NoSQL и др.) [12].

Корпорация Microsoft прилагает немалые усилия для того, чтобы Access стала не только мощной программой управления базами данных, но и удобной и простой в использовании. Так как программа Access является одной из составляющих Microsoft Office, она имеет многие черты, характерные для приложений Office [14, 28, 29].

MS Access реляционная система управления базами данных, которая имеет сбалансированные средства и возможности, типичные для современных СУБД [32, 35, 36].

# <span id="page-29-0"></span>**3.2 Разработка физической модели данных АИС**

Функциональная схема работы автоматизированной информационной системы показана в соответствии с рисунком 15.

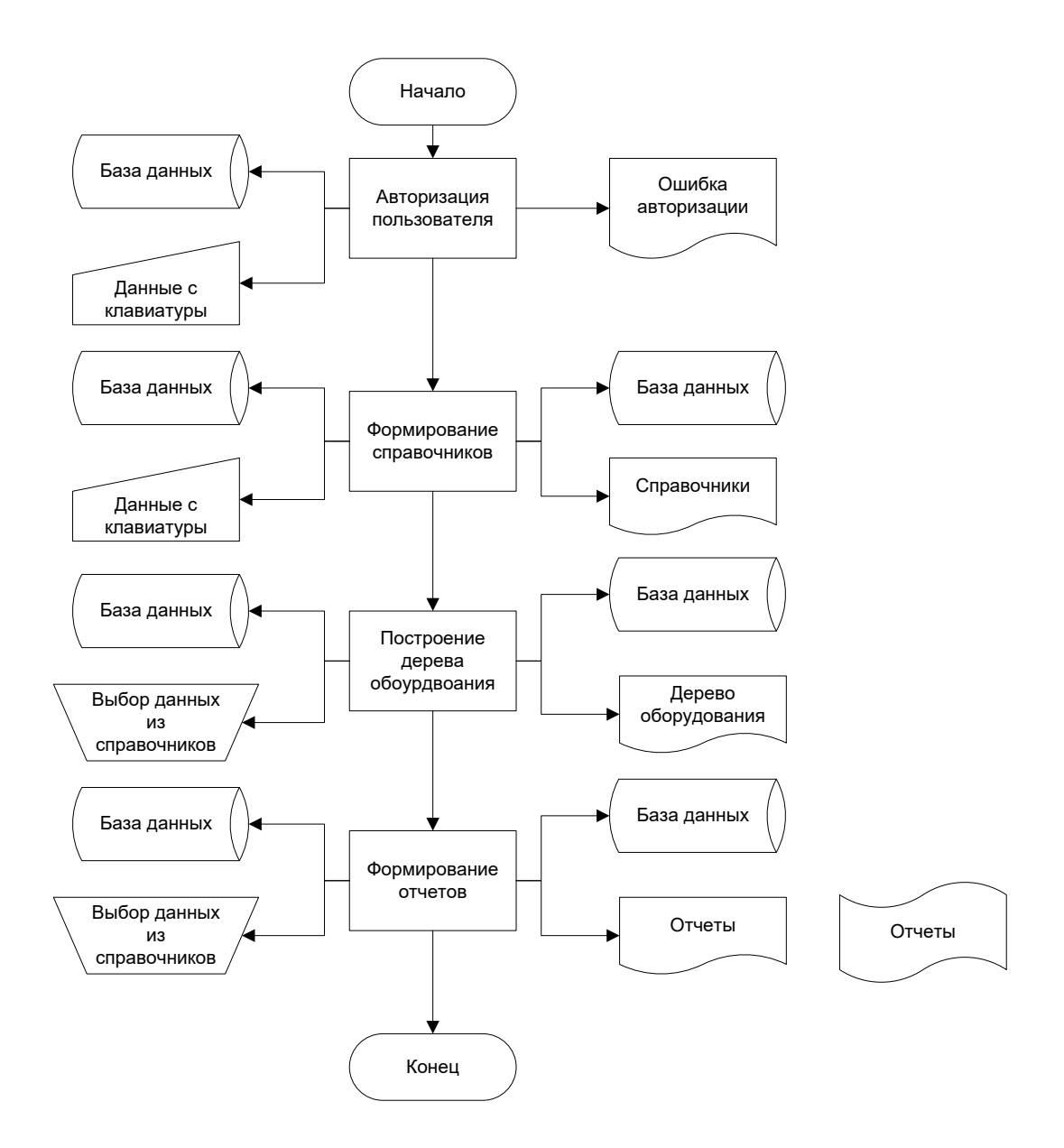

Рисунок 15 – Функциональная схема автоматизированной информационной системы

Укрупненная схема алгоритма автоматизированной системы представлена на рисунке 16.

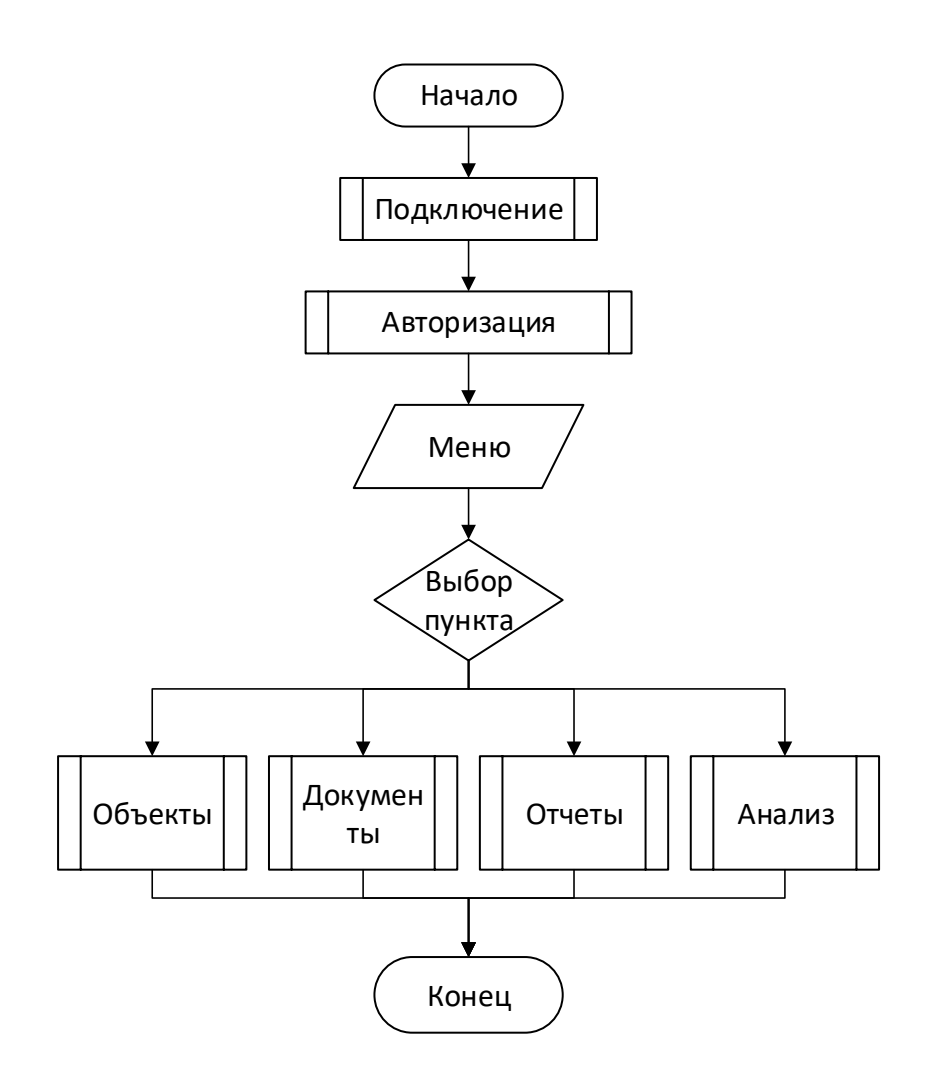

Рисунок 16 – Укрупнённая схема алгоритма АС

Вывод по пункту

Разработана физическая модель данных АИС

# <span id="page-30-0"></span>**3.3 Разработка программного обеспечения АИС**

Форма кнопочная является главной в программе, остальные формы – вспомогательные.

На рисунке 17 представлено дерево связи программных модулей в программе.

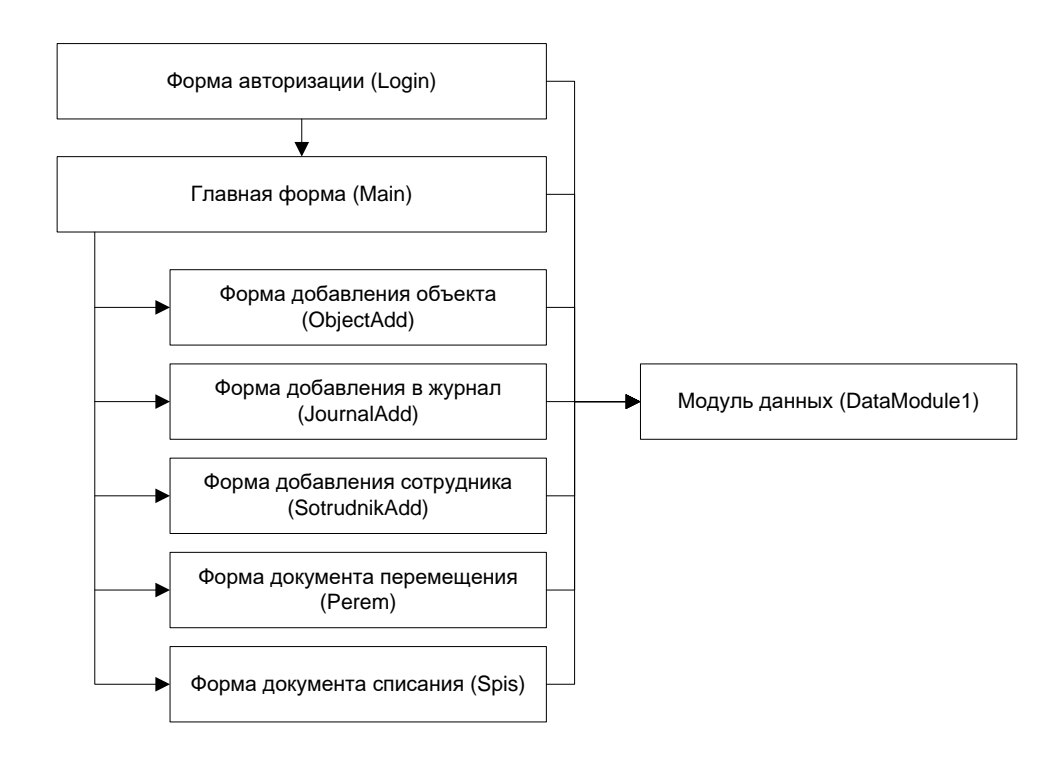

Рисунок 17 – Дерево связи программных модулей

Для реализации базы данных присвоим для каждой сущности имена полей, зададим тип данных и определим ключи (внешний или первичный) [32, 33].

Сущность «Оборудование» содержит информацию об обслуживаемом оборудовании. Сущность «Виды оборудования» - информация о доступных видах оборудования. Сущность «Сотрудники» - информация о сотрудниках сервисного центра. Сущность «Должности» - информация о должностях в сервисном центре. Сущность «Роли» - информация о ролях в информационной системе. Сущность «Журнал работ» - перечень работ с горноспасательным оборудованием. Сущность «Виды работ» - информация о видах работ. Сущность «Документы списания» - информацию об операциях списания. Сущность «Документы перемещения» - информацию об операциях перемещения, проведенных над оборудованием.

Все созданные сущности представлены в таблицах 3–11.

Таблица 3 − Имена полей, тип данных и ключи сущности «Оборудование»

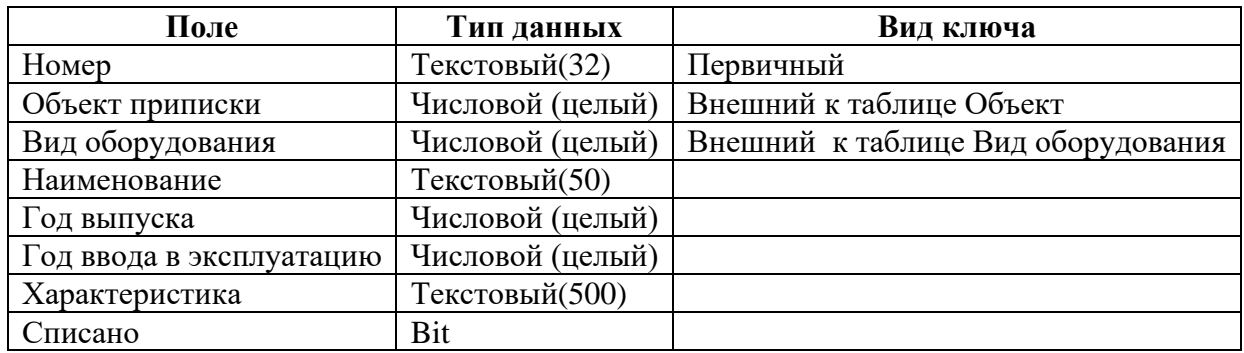

Таблица 4 − Имена полей, тип данных и ключи сущности «Виды оборудования»

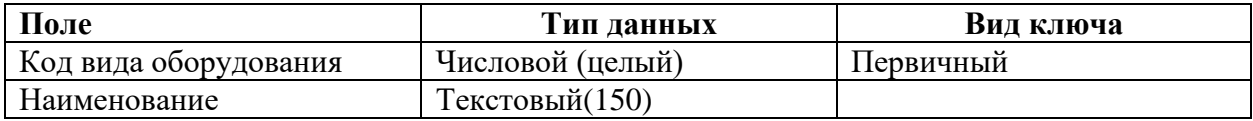

Таблица 5 − Имена полей, тип данных и ключи сущности «Сотрудники»

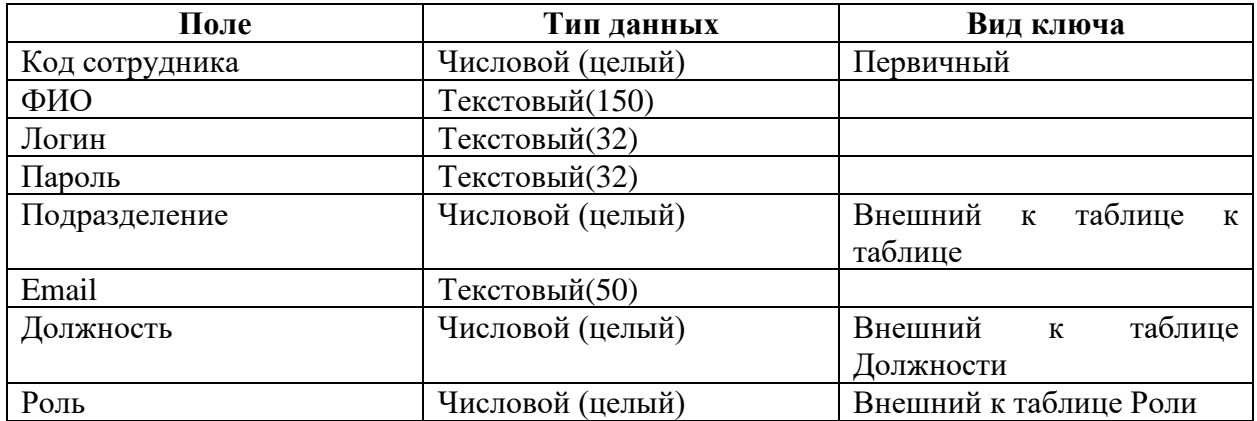

# Таблица 6 − Имена полей, тип данных и ключи сущности «Должности»

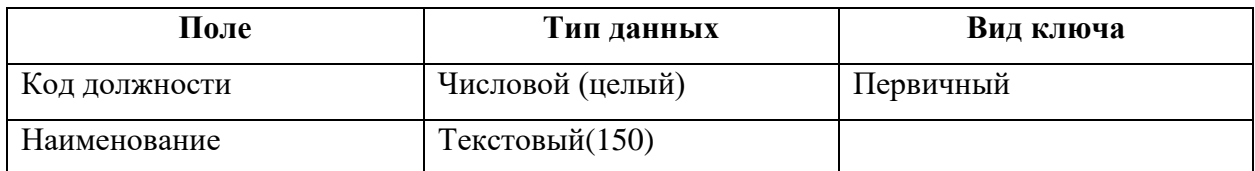

# Таблица 7 − Имена полей, тип данных и ключи сущности «Роли»

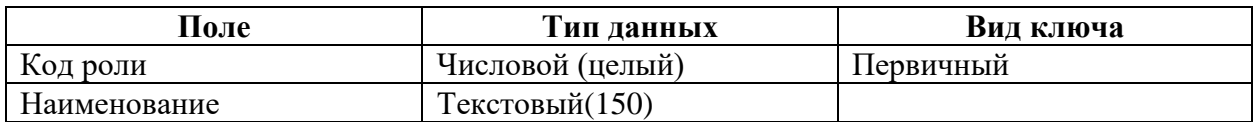

Таблица 8 − Имена полей, тип данных и ключи сущности «Журнал работ»

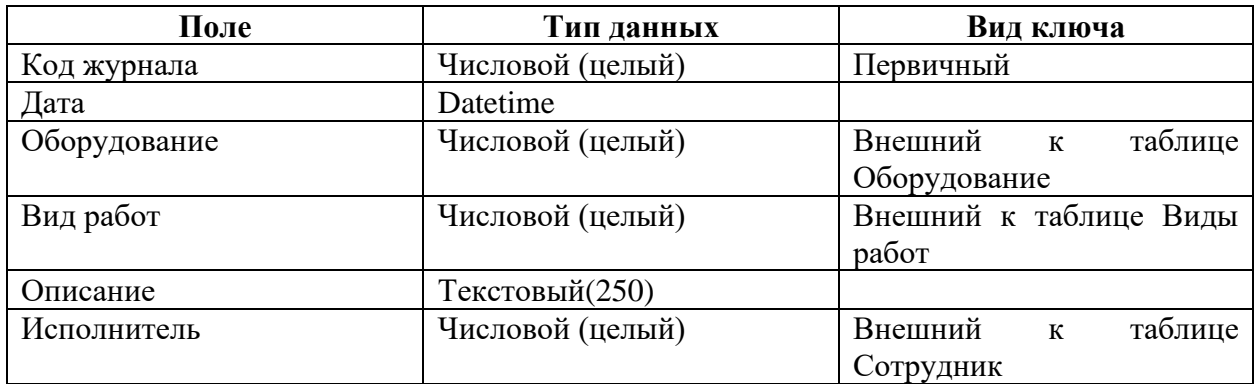

Таблица 9 − Имена полей, тип данных и ключи сущности «Виды работ»

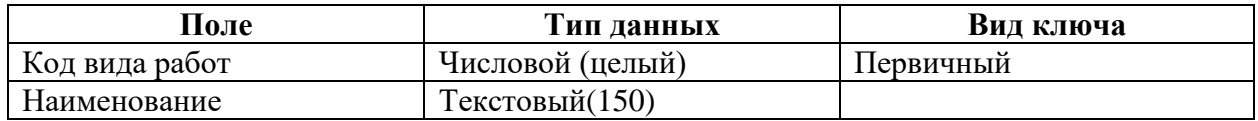

Таблица 10 − Имена полей, тип данных и ключи сущности «Документы перемещения»

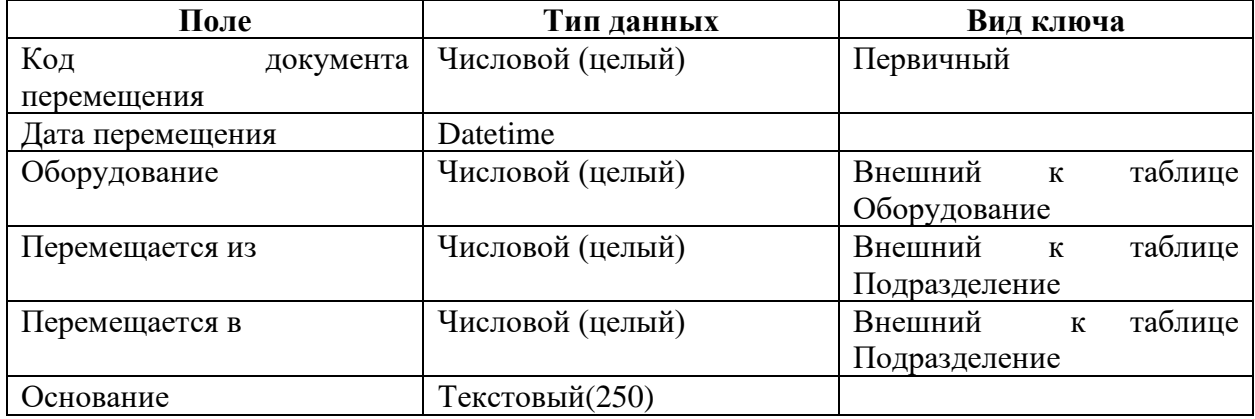

Таблица 11 − Имена полей, тип данных и ключи сущности «Документы списания»

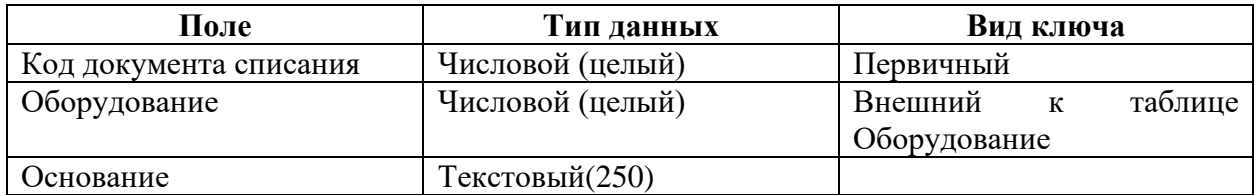

На рисунке 18 представлена физическая схема базы данных.

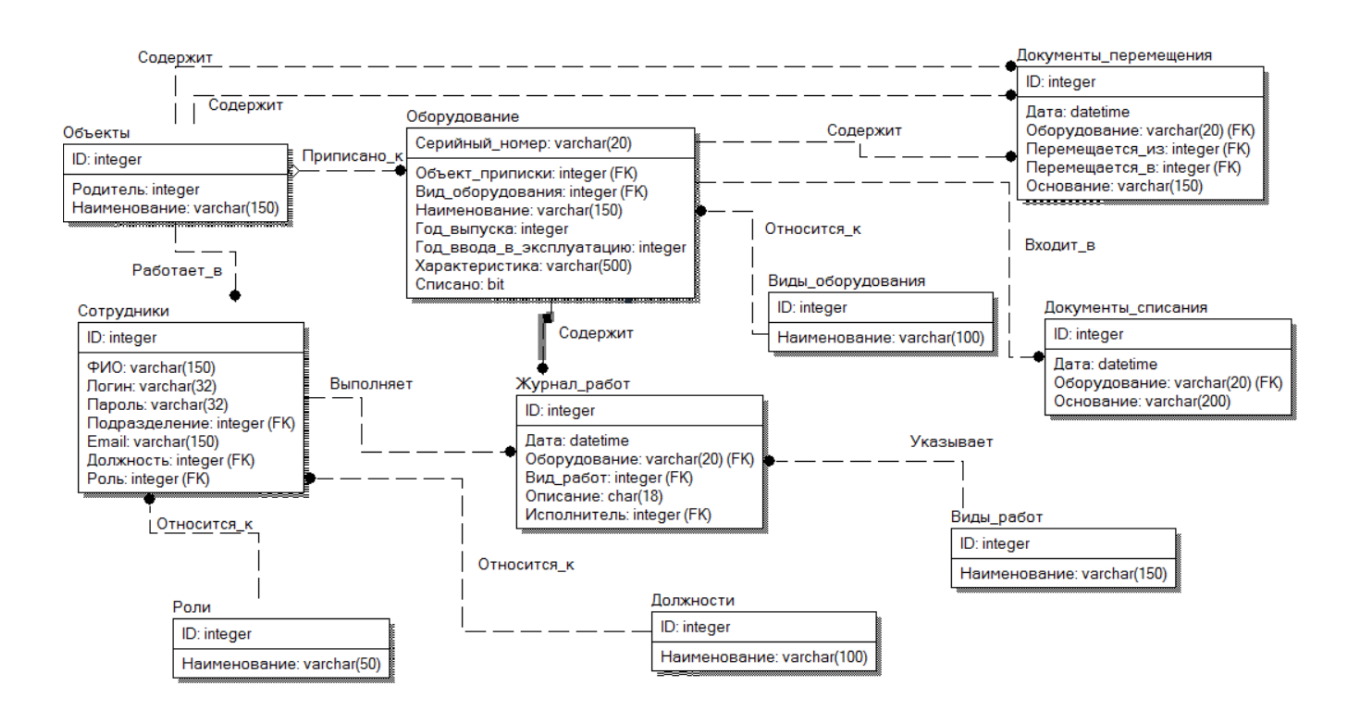

Рисунок 18 – Физическая схема базы данных

С помощью программного средства ErWin нами был сгенерирован код создания базы данных, который приведен в приложении А [28].

# <span id="page-34-0"></span>**3.4 Описание функциональности АИС**

При запуске приложения Microsoft Access 2016 потребителю открывается меню запроса в виде кнопочной формы «Поисковоинформационная система по горноспасательному оборудованию», в котором имеется 4 кнопки: «Объекты», «Справочники», «Отчеты» и «Оборудование» [32, 35, 36].

На кнопочной форме потребитель может пролистать список оборудования или провести его выбор по критериям отбора [22], а также он имеет возможность выйти из базы в окно «Рабочий стол» Windows [23].

Опишем назначение каждой из вкладок. Вкладка 1 «Объекты» представлена на рисунке 19.

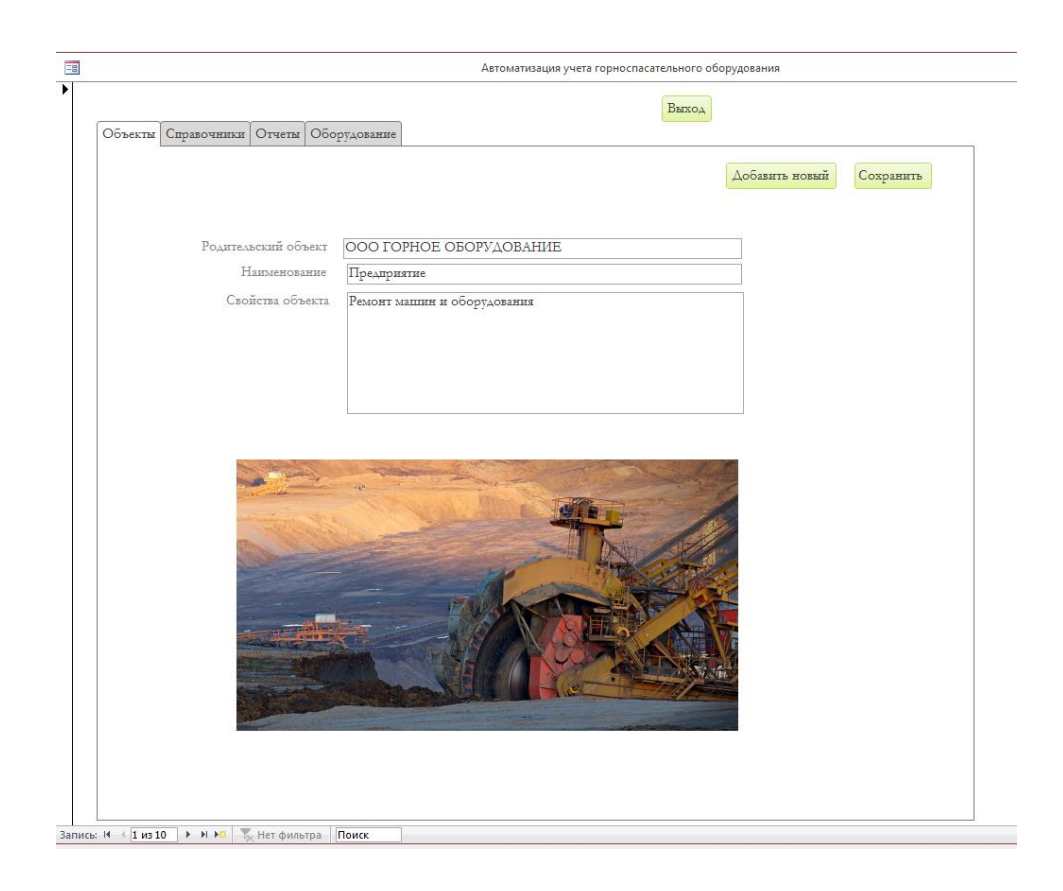

Рисунок 19 – Вкладка 1 «Объекты»

На данной вкладке можно ознакомиться с объектами (клиентами) сервисного центра «Спасатель».

Вкладка 2 представлена на рисунке 20 Справочники. На данной вкладке можно ознакомиться со справочниками сервисного центра «Спасатель»: сотрудники, должности, виды работ.

|                    |     |                   |                                               |        | BEIXOA                                  |                    |
|--------------------|-----|-------------------|-----------------------------------------------|--------|-----------------------------------------|--------------------|
|                    |     |                   | Объекты Справочники Отчеты   Оборудование     |        |                                         |                    |
| ь                  |     |                   |                                               |        |                                         |                    |
|                    |     |                   |                                               |        |                                         |                    |
|                    |     |                   | Сотрудники Должности Виды работ               |        |                                         |                    |
|                    |     |                   |                                               |        |                                         |                    |
|                    |     | $Id$ $\sim$       | ФИО<br>÷                                      |        | Логин - Парол - Подразделение -         | Email              |
|                    |     |                   | 1 Иванов Иван Иванович                        | ivanov | 2991796 Рабочие кабинеты ivanov@mail.ru |                    |
|                    |     |                   | 2 Петров Роман Андреевич                      | petrov | 2154872 Рабочие кабинеты                | petrov@gmail.com   |
|                    |     |                   | 3 Власов Алексей Иванович                     | vlasov | 3587945 Рабочие кабинеты                | vlasov@gmail.com   |
|                    |     |                   | 4 Еремин Михаил Геннадиевич                   | eremin | 2457451 Рабочие кабинеты                | eremin@gmail.com   |
|                    |     |                   | 5 Ромашов Сергей Павлович                     |        | romashov 6725432 Рабочие кабинеты       | romashov@gmail.com |
|                    | $*$ | (N <sub>2</sub> ) |                                               |        |                                         |                    |
|                    |     |                   |                                               |        |                                         |                    |
|                    |     |                   |                                               |        |                                         |                    |
|                    |     |                   |                                               |        |                                         |                    |
|                    |     |                   |                                               |        |                                         |                    |
|                    |     |                   |                                               |        |                                         |                    |
|                    |     |                   |                                               |        |                                         |                    |
|                    |     |                   |                                               |        |                                         |                    |
|                    |     |                   |                                               |        |                                         |                    |
|                    |     |                   |                                               |        |                                         |                    |
|                    |     |                   |                                               |        |                                         |                    |
|                    |     |                   | • н на Бунет фильтра<br>Запись: 14 4 1 из 5   | Поиск  | $\overline{4}$                          | $\,$               |
|                    |     |                   |                                               |        |                                         |                    |
|                    |     |                   | Добавить нового сотрудника                    |        |                                         |                    |
|                    |     |                   |                                               |        |                                         |                    |
|                    |     |                   |                                               |        |                                         |                    |
| Запись: № 4 1 из 1 |     |                   | <b>Ту Нет фильтра</b><br>$>$ H $>$ H<br>Поиск |        |                                         |                    |

Рисунок 20 – Вкладка Справочники

Вкладка 3 представлена Отчетами. На данной вкладке можно ознакомиться с отчетами: работы по сотруднику (рисунок 21), перемещение за период (рисунок 22), списание за период (рисунок 23).

|   |   |     |      |                    | Объекты Справочники Отчеты Оборудование     |                    |           |                 |
|---|---|-----|------|--------------------|---------------------------------------------|--------------------|-----------|-----------------|
| ٠ |   |     |      |                    |                                             |                    |           |                 |
|   |   |     |      |                    | Работы по сотруднику  Перемещения за период | Списание за период |           |                 |
|   | ٠ |     |      |                    |                                             |                    |           |                 |
|   |   | ФИО |      |                    | Иванов Иван Иванович                        |                    |           | ▴               |
|   |   |     |      |                    |                                             |                    |           |                 |
|   |   |     | Дата |                    | • Оборудование • Исполнитель •              |                    | Вид работ | Описание -<br>÷ |
|   |   |     |      | 07.09.2021 K547655 |                                             |                    |           | $\overline{2}$  |
|   |   |     |      | 03.09.2021 GH458   |                                             |                    |           | 3               |
|   |   |     |      | 31.08.2021 G7842   |                                             |                    |           | 4<br>ремонт     |
|   |   |     |      | 06.09.2021 G6780   |                                             |                    |           |                 |
|   |   |     |      | 05.09.2021 KIU898  |                                             |                    |           |                 |
|   |   |     |      | 12.12.2020 F346632 |                                             |                    |           | 2 ревизия       |
|   |   | $*$ |      |                    |                                             |                    |           |                 |
|   |   |     |      |                    |                                             |                    |           |                 |
|   |   |     |      |                    |                                             |                    |           |                 |

Рисунок 21 – Вкладка Отчеты, вкладка Работы по сотруднику

| 国 |                                                                          | Автоматизация учета горноспасательного оборудования       |     |           |                   |                    |  |              |  |                               |                   |           |  |
|---|--------------------------------------------------------------------------|-----------------------------------------------------------|-----|-----------|-------------------|--------------------|--|--------------|--|-------------------------------|-------------------|-----------|--|
|   |                                                                          | Выход<br>Объекты   Справочники   Отчеты  <br>Оборудование |     |           |                   |                    |  |              |  |                               |                   |           |  |
|   | ▶<br>Перемещения за период<br>Списание за период<br>Работы по сотруднику |                                                           |     |           |                   |                    |  |              |  |                               |                   |           |  |
|   |                                                                          |                                                           |     | <b>Id</b> | ÷                 | Дата<br>$\sim 100$ |  | Оборудование |  | - Перемещаетс - Перемещаетс - |                   | Основание |  |
|   |                                                                          |                                                           | $*$ |           | (N <sub>2</sub> ) | 11.08.2021 4A67    |  |              |  | 0<br>$\overline{0}$           | 0<br>$\mathbf{0}$ |           |  |
|   |                                                                          |                                                           |     |           |                   |                    |  |              |  |                               |                   |           |  |
|   |                                                                          |                                                           |     |           |                   |                    |  |              |  |                               |                   |           |  |
|   |                                                                          |                                                           |     |           |                   |                    |  |              |  |                               |                   |           |  |

Рисунок 22 – Вкладка Отчеты, вкладка Перемещение за период

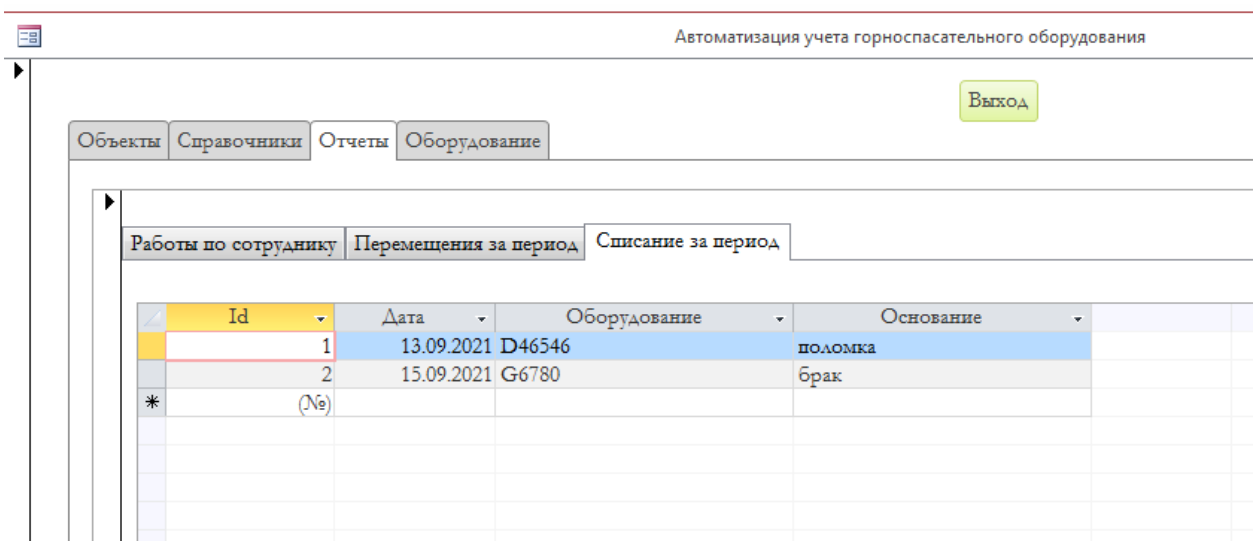

Рисунок 23 – Вкладка Отчеты, вкладка Списание за период

Вкладка 4 представлена на рисунке 24. Оборудование. На данной вкладке имеется две кнопки «Оборудование» и «Виды оборудования».

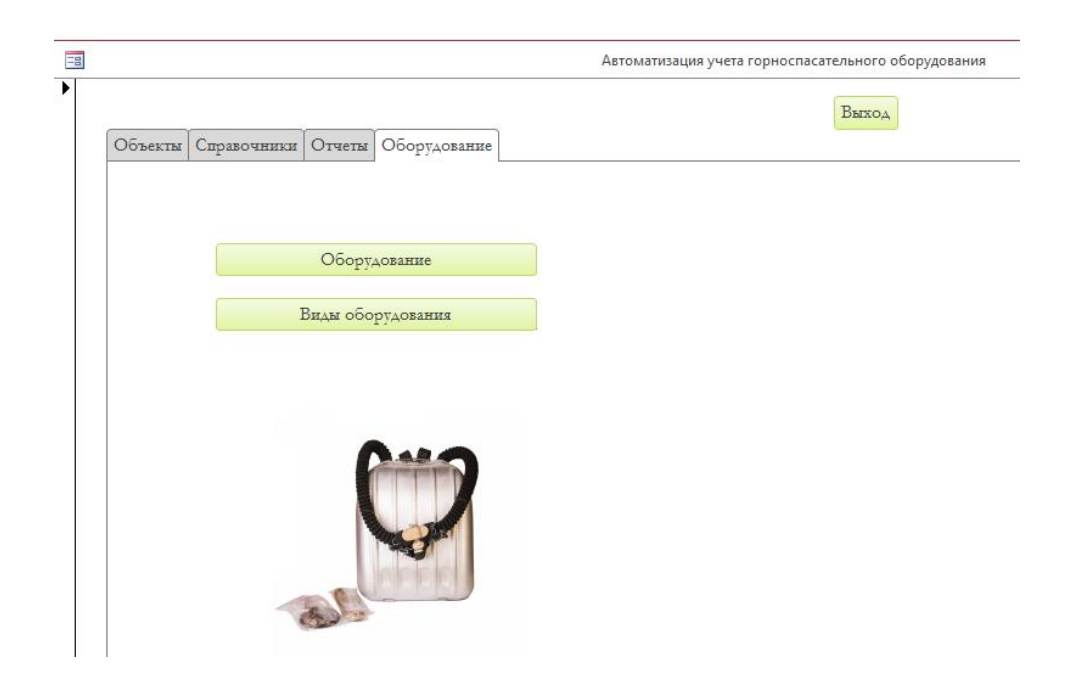

Рисунок 24 – Вкладка Оборудование

При нажатии на кнопки «Оборудование» (рисунок 25) или «Виды оборудования» (рисунок 26) открываются соответствующие формы.

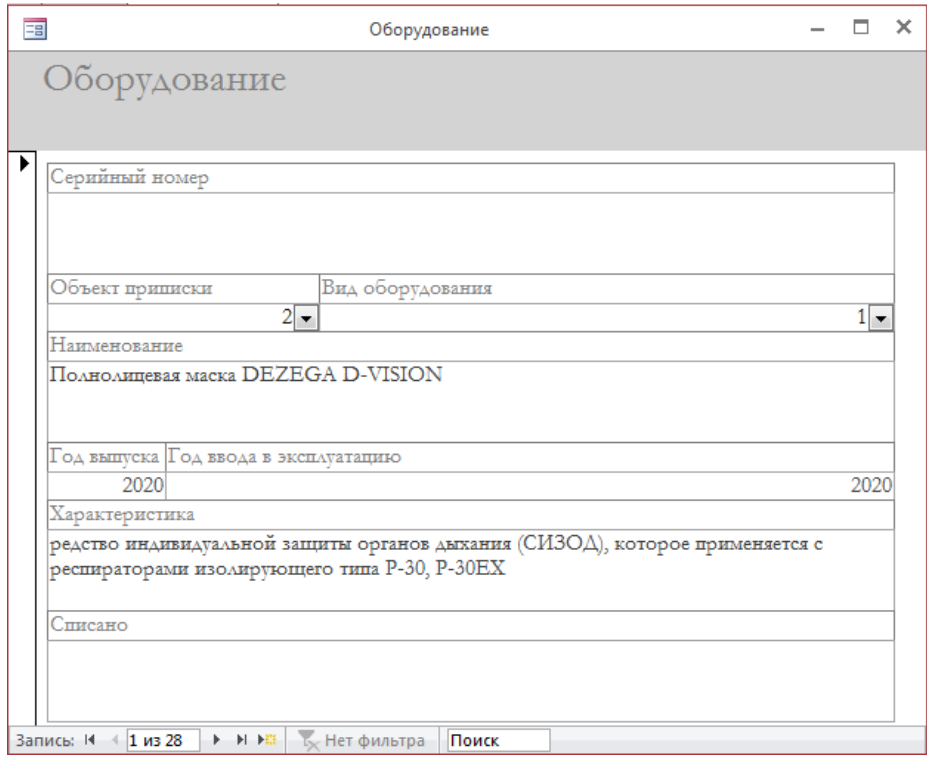

Рисунок 25 – Форма «Оборудование»

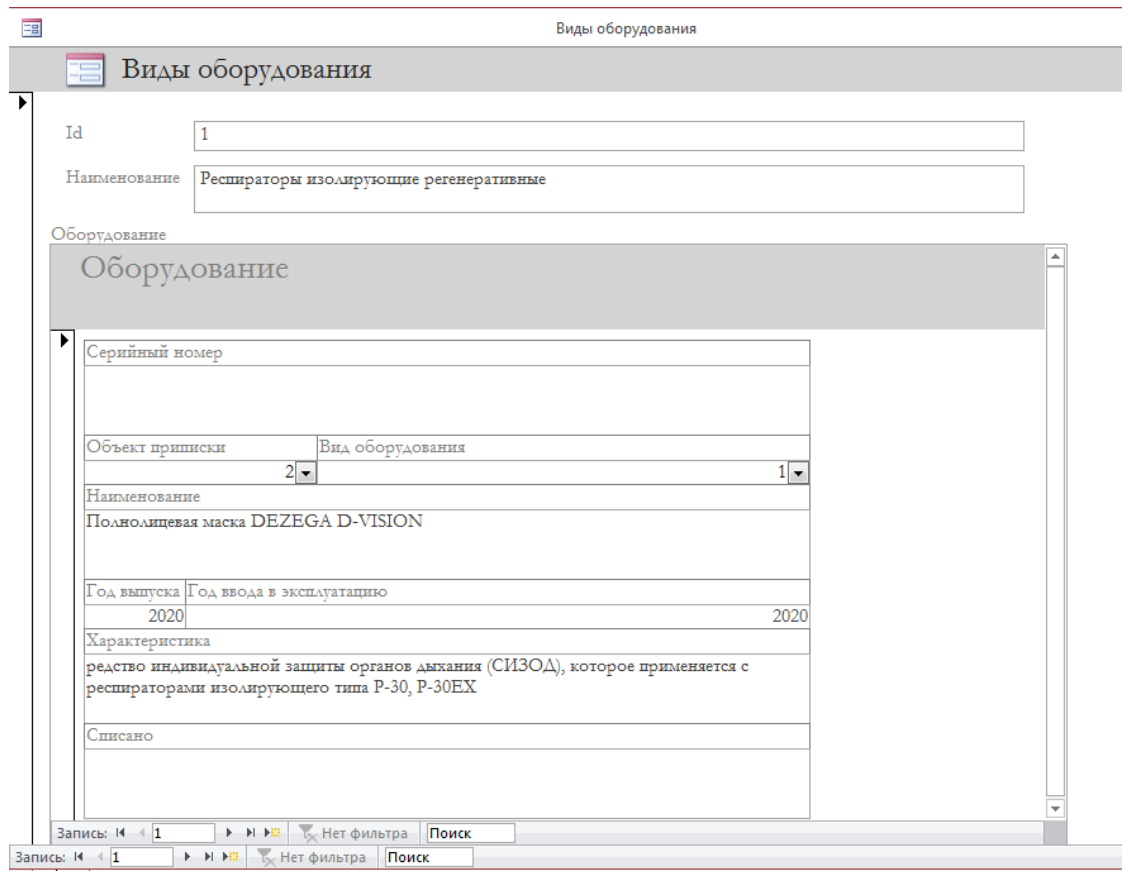

Рисунок 26 – Форма «Виды оборудования»

При нажатии кнопки «Выход из базы» приложение Microsoft Access 2016 должно закрыться, и пользователь должен выйти на «Рабочий стол» Windows.

# <span id="page-39-0"></span>**3.5 Оценка и обоснование экономической эффективности разработки АИС**

## <span id="page-39-1"></span>**3.5.1 Выбор методики расчета экономической эффективности**

В этом разделе рассматривается экономическая величина финансовых затрат на проектирование и разработку информационной системы для сервисного центра по обслуживанию и ремонту горноспасательного

оборудования, а также описывается возможная экономическая эффективность от использования результатов проектирования.

В результате реализованного решения рассматриваемой проблемы существует возможность упростить работу с хранением информации, при помощи ее централизованной организации, а также обеспечить автоматизацию процесса работы сервисного центра.

С экономической точки зрения актуальность настоящей работы заключается в снижении трудозатрат сотрудников сервисного центра «Спасатель».

Определение затрат на проектирование и разработку ИС производится путем составления соответствующей сметы, которая включает следующие статьи:

- − Стоимость оборудования и программного обеспечения.
- − Стоимость расходных материалов.
- − Основная и дополнительная заработная плата.
- − Обязательные платежи во внебюджетные фонды от основной и дополнительной заработной платы.
- − Накладные расходы.
- − Прочие расходы.

# <span id="page-40-0"></span>**3.5.2 Расчет показателей экономической эффективности проекта**

Производится расчет по каждому пункту в отдельности (табл. 12).

Таблица 12 – Перечень оборудования и программного обеспечения

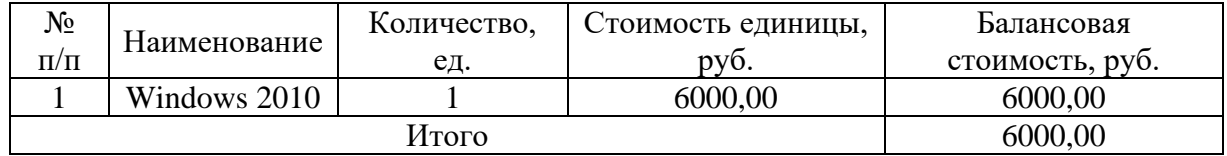

Производится расчет дополнительных материалов для проектирования и разработки сайта для центра профессионального самоопределения в таблице 13.

Таблица 13 – Данные по расходам на материалы

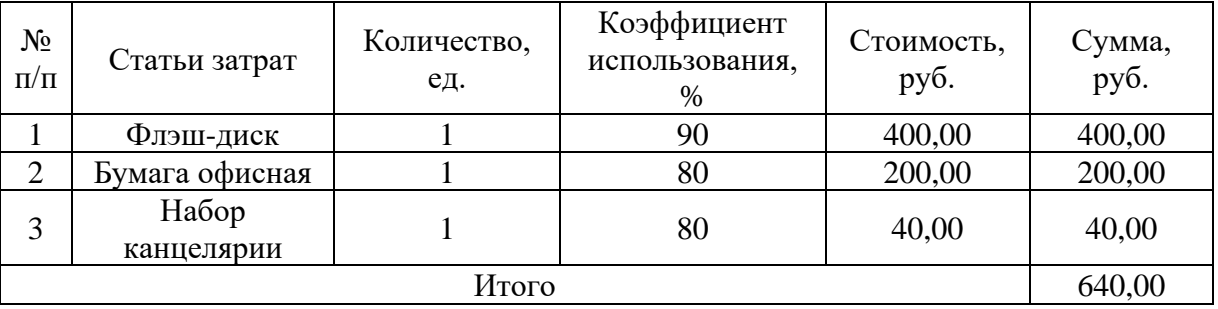

В проектировании и разработке ИС для сервисного центра принимали участие 3 человека, в том числе: научный руководитель, студент дипломник, программист технического отдела.

Определяется продолжительность выполнения работ (трудоемкость) проектирования и разработки ИС для сервисного центра. Результаты представим в таблице 14.

Таблица 14 – Список работ по проектированию и разработке ИС

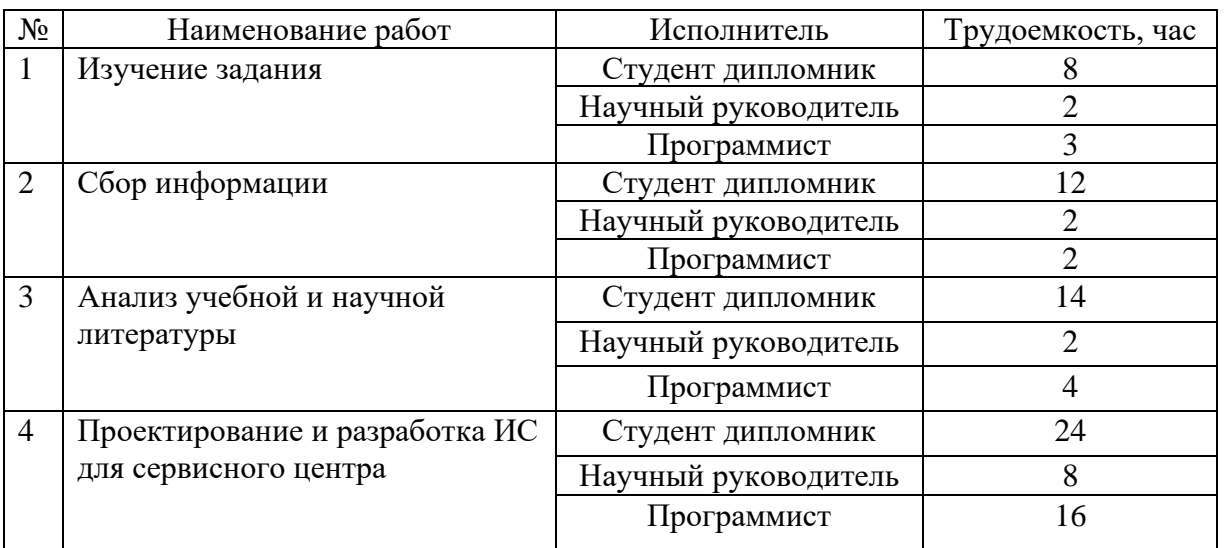

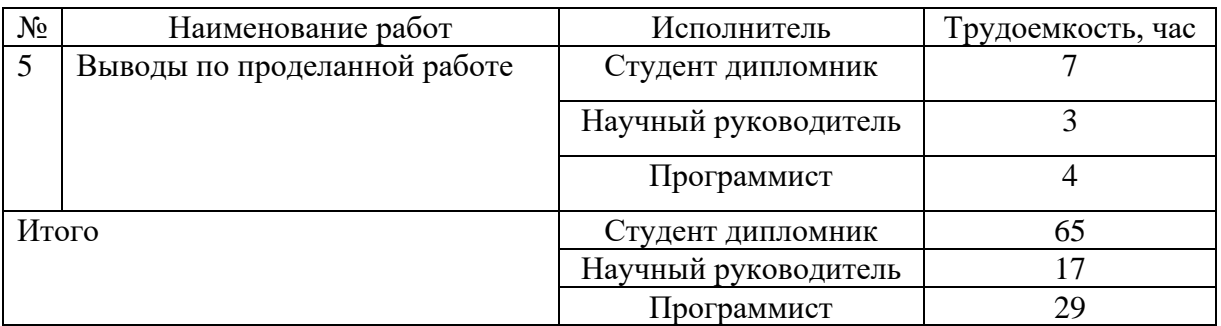

Выполнение заняло 111 часов (2 месяца).

Работы, направленные на разработку информационной системы, выполняются техником-программистом.

Расчет основной заработной платы включает в себя:

- − Расчет оплаты выполненных работ по тарифу.
- − Расчет премиальных доплат.
- − Расчет прочих доплат.
- − Расчет доплат поясного коэффициента.
- − Расчет оплаты труда студенту.

Заработная плата по тарифу рассчитывается по формуле (1):

$$
3rap = Tp * Tcr, (py6.)
$$
 (1)

где  $T_p$  – трудоемкость всех видов работ по созданию сайта, час.

 $T_{cr}$  – часовая тарифная ставка, руб.

 $3<sub>rap</sub> = 65 * 4,4 = 286 (py6.)$ 

Премиальные доплаты рассчитывают по формуле (2):

$$
\mu_{\text{mpeM}} = 0.5 * 3_{\text{rap}}, \text{(py6.)}
$$
\n
$$
\mu_{\text{mpeM}} = 0.5 * 286 = 143 \text{ (py6.)}
$$
\n(2)

Доплаты поясного коэффициента включают в себя 0,20 – районный коэффициент; 0,30 – процентная надбавка за стаж работы в районах крайнего севера и рассчитываются по формуле (3):

$$
\mu_{\text{int}} = 0.5 * (3_{\text{rap}} + \mu_{\text{mpeM}}), (py6.)
$$
\n
$$
\mu_{\text{int}} = 0.5 * (286 + 143) = 214.5 (py6.)
$$
\n(3)

Основная заработная плата рассчитывается по формуле (4):

$$
3_{ocH} = 3_{rap} + \mu_{npem} + \mu_{nR}, (py6.)
$$
\n
$$
3_{ocH} = 286 + 143 + 214, 5 = 643, 5 (py6.)
$$
\n(4)

Расчет оплаты труда руководителю. Заработная плата по тарифу рассчитывается по формуле (5):

$$
3_{\text{rap}} = T_p * T_{\text{cr}}, \text{(py6.)}
$$
 (5)

где  $T_p$  – трудоемкость всех видов работ по созданию сайта, час.

Тст – часовая тарифная ставка, руб.

$$
3_{\text{rap}} = 17 * 212,5 = 3612,5 \text{ (py6.)}
$$

Премиальные доплаты рассчитывают по формуле (6):

$$
\mu_{\text{mpeM}} = 0.5 * 3_{\text{rap}}, \text{(py6.)}
$$
\n
$$
\mu_{\text{mpeM}} = 0.5 * 3612.5 = 1806.25 \text{ (py6.)}
$$
\n(6)

Прочие доплаты рассчитываются по формуле (7):

$$
\Pi_{\rm mp} = 0.1 * 3_{\rm rap}, \, \text{(py6.)} \tag{7}
$$

$$
A_{\rm np}=0.1*3612,5=361,25 \,\,(\text{py6.})
$$

Доплаты поясного коэффициента рассчитываются по формуле (8):

$$
\mu_{\text{int}} = 0.5 * (3_{\text{rap}} + \mu_{\text{mpen}} + \mu_{\text{np}}), (py6.)
$$
\n
$$
\mu_{\text{int}} = 0.5 * (3612.5 + 1806.25 + 361.25) = 2890 \text{ (py6.)}
$$
\n(8)

Основная заработная плата рассчитывается по формуле (9):

$$
3_{ocH} = 3_{rap} + \mu_{npem} + \mu_{np} + \mu_{nx}, (py6.)
$$
\n
$$
3_{ocH} = 3612, 5 + 1806, 25 + 361, 25 + 2890 = 8670 \text{ (py6.)}
$$
\n(9)

Расчет оплаты труда программисту. Заработная плата по тарифу рассчитывается по формуле (10):

$$
3rap = Tp * Tcr, (py6.)
$$
 (10)

где Т<sub>р</sub> – трудоемкость всех видов работ по созданию сайта, час.

Тст – часовая тарифная ставка, руб.

$$
3_{\text{rap}} = 29 * 220 = 6380 \text{ (py6.)}
$$

Премиальные доплаты рассчитывают по формуле (11):

$$
\mu_{\text{mpem}} = 0.5 * 3_{\text{rap}}, \text{(py6.)}
$$
\n
$$
\mu_{\text{mpem}} = 0.5 * 6380 = 3190 \text{ (py6.)}
$$
\n(11)

Прочие доплаты рассчитываются по формуле (12):

$$
\mu_{\rm m} = 0.1 * 3_{\rm rap}, \, (\text{py6.})
$$
\n
$$
\mu_{\rm m} = 0.1 * 6380 = 361,25 \, (\text{py6.})
$$
\n(12)

Доплаты поясного коэффициента рассчитываются по формуле (13):

$$
\mu_{\text{int}} = 0.5 * (3_{\text{rap}} + \mu_{\text{mpeM}} + \mu_{\text{np}}), \, \text{(py6.)}
$$
\n
$$
\mu_{\text{int}} = 0.5 * (6380 + 3190 + 361, 25) = 4965, 63 \, \text{(py6.)}
$$
\n(13)

Основная заработная плата рассчитывается по формуле (14):

$$
3_{ocH} = 3_{rap} + \mu_{npem} + \mu_{np} + \mu_{nx}, (py6.)
$$
\n
$$
3_{ocH} = 6380 + 3190 + 361,25 + 4965,63 = 14896,88 (py6.)
$$
\n
$$
(14)
$$

Заработная плата складывается из заработной платы студенту (стипендии) и оплаты работы руководителя дипломной работы, программисту. Часовая тарифная ставка студенту дипломнику рассчитывается исходя из размера базовой стипендии. Прочие доплаты студенту дипломнику не предусмотрены. Часовая тарифная ставка научного руководителя, программиста оценивается по отраслевой системе оплаты труда. К дополнительной заработной плате относятся оплата отпусков, периодов нетрудоспособности работника и тому подобное. Дополнительная заработная плата укрупненно рассчитывается как 13,3 % от основной заработной платы (15):

$$
3_{A0II} = 0,133 * 3_{OCH}, (py6.)
$$
\n
$$
3_{A0II} = 0,133 * 8670 = 1153,11 (py6.)
$$
\n
$$
3_{A0II} = 0,133 * 14896,88 = 1981,29 (py6.)
$$
\n(15)

Общая заработная плата студента, программиста и руководителя:

$$
3_{\text{ofm}} = 643,5 + 8670 + 14896,88 = 24210,38 \text{ (py6.)}
$$

Общая заработная плата студента, программиста и руководителя, а также дополнительная заработная плата:

$$
3_{\text{ofm}} = 24210,38 + 1153,11 + 1981,29 = 27344,78 \text{ (py6.)}
$$

На основе Федерального закона РФ от 24.07.2009 №12 (в ред. от 02.04.2015) «О страховых взносах в Пенсионный фонд Российской Федерации, Фонд социального страхования Российской Федерации, Федеральный фонд обязательного медицинского страхования» отчисления составляют:

- − В пенсионный фонд РФ 22%.
- − В фонд социального страхования РФ 2,9%.
- − В фонд обязательного медицинского страхования РФ 5,1%.

На основе Федерального закона РФ от 02.12.2013 №323 «О страховых тарифах на обязательное социальное страхование от несчастных случаев на производстве и профессиональных заболеваний на 2014 год и на плановый период 2015 и 2016 годов» отчисления составляют 0,2%. Стипендия студентадипломника в фонде оплаты труда не учитывается (16):

$$
O\Pi B \Phi = 0.32 * (3_{ocH} + 3_{A O II}), (py6.)
$$
 (16)

Для руководителя: ОПВБФ = 0,32 \*  $(8670 + 1153,11) = 3143,4$  (руб.)

Для программиста: ОПВБФ = 0,32\*(14896,88+1981,29) = 5401,01 (руб.)

Накладные расходы включают в себя расходы на ремонт, амортизационные отчисления и электроэнергию, оплату консультаций, арендную плату и тому подобное [34].

Укрупнено накладные расходы принимаются в размере 100-120% от размера основной заработной платы.

$$
P_{\text{HAKJ}} = (643,5 + 8670 + 14896,88) * 1,1 = 26631,42 \text{ (py6.)}
$$

В данную группу затрат включаются расходы на использование сети Интернет, телефонная связь, транспортные расходы и тому подобное.

Укрупненно прочие расходы составляют 5-10% от суммы всех затрат.

$$
P_{np} = (27344, 78 + 3143, 4 + 5401, 01 + 26631, 42) * 0, 1 = 6252, 06 \text{ (py6.)}
$$

Рассчитанные затраты на проектирование и разработку ИС для сервисного центра сводим в таблицу 15

Таблица 15 – Рассчитанные затраты на проектирование и разработку ИС

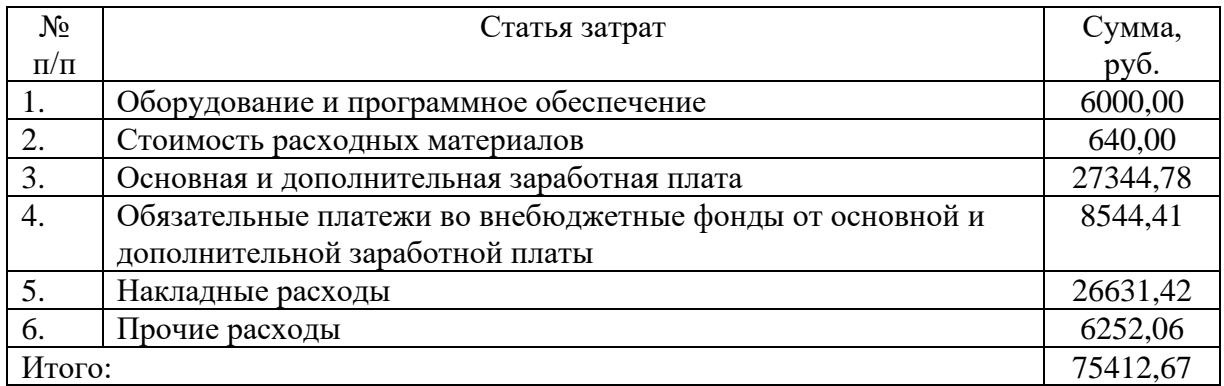

Представляются затраты на проектирование и разработку ИС для сервисного центра в виде сравнительной диаграммы.

В результате проектирования и разработки ИС для сервисного центра «Спасатель» можно выделить экономические выгоды, связанные с уменьшением трудозатрат сотрудников за счет «автоматизации процесса обслуживания и ремонта горноспасательного оборудования» [36]. Другими словами, в сервисном центре будут сокращены расходы на управление.

На рисунке 27 изображена сравнительная диаграмма затрат на проектирование и разработку ИС.

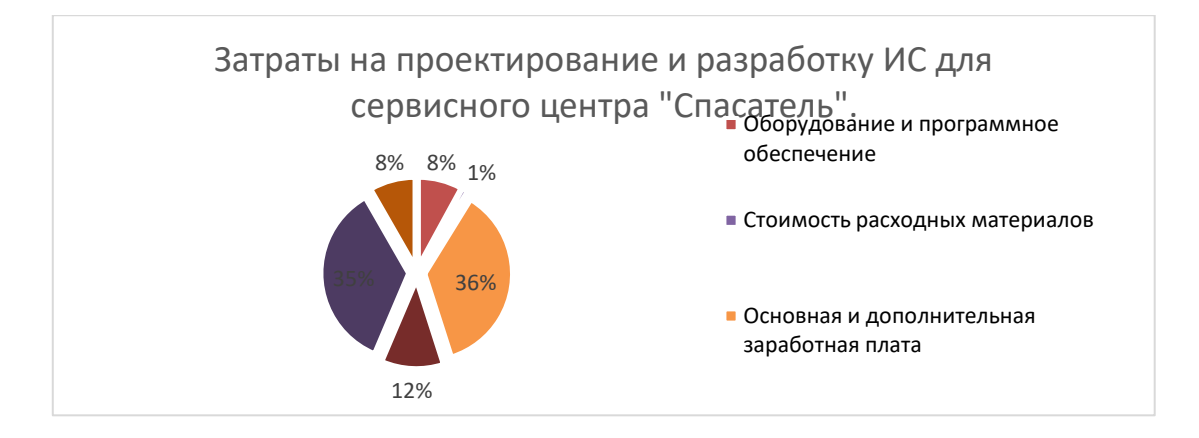

# Рисунок 27 – Сравнительная диаграмма затрат на проектирование и разработку ИС

Затраты на проектирование и разработку ИС составили 75412,67 рублей, что является приемлемым в данных экономических условиях и позволяет реализовать проект.

Проанализировав результаты работы, можно сделать о том, что проектирование и разработка ИС для сервисного центра позволит существенно сократить денежные затраты на оплату труда работников, которые занимались проведением консультаций для покупателей по телефонам непосредственно перед записью на обслуживание и ремонт горноспасательного оборудования.

Таким образом, проектирование и разработка ИС для сервисного центра является экономически выгодным.

Выводы по разделу 3

В результате написания данного раздела, выполнено физическое проектирование автоматизированной информационной системы по учету горноспасательного оборудования на предприятии «СЦ Спасатель».

Разработана физическая модель данных АИС в СУБД Access. Выбрана методика расчета экономической эффективности и рассчитаны показатели экономической эффективности проекта [33].

#### **Заключение**

<span id="page-49-0"></span>В результате выполнения выпускной квалификационной работы, проведен анализ предметной области ««Моделирование и оптимизация бизнес-процессов на предприятии (на примере ООО «СЦ Спасатель»)», выполнено проектирование базы данных и разработана база данных в СУБД Microsoft Access.

Формирование направлений работы с ИС включает в себя составление плана действий, обзор материала для ИС.

Выбор инструментального средства для ИС включает в себя обзор программных средств для реализации работы.

Так же, были решены все задачи, поставленные на первоначальных этапах: описаны основные возможности и объекты СУБД Microsoft Access, а именно:

проведено моделирование информационной системы;

− выбраны средства реализации;

− было проведено инфологическое и физическое проектирование базы данных;

− было спроектировано и разработано приложение.

Изучена предметная область; выявлена необходимость автоматизации одного из самых значимых направлений деятельности – учета ремонта горноспасательного оборудования, при разработке проектных решений применялись современные технологии разработки средств сбора, передачи, обработки, хранения и выдачи информации.

Средствами СУБД Microsoft Access 2016 создан удобный пользовательский интерфейс: при открытии базы данных запускается формаменю, состоящая из кнопок на открытие всех созданных объектов.

Создание ИС, удовлетворяющего современным требованиям маркетинговой политики должно помочь СЦ «Спасатель» повысить спрос на обслуживание и ремонт горноспасательной техники.

#### **Список используемой литературы**

<span id="page-50-0"></span>1. Акулич, М. В. Интернет-маркетинг : учебник для бакалавров / М. В. Акулич. – Москва : Издательско-торговая корпорация «Дашков и К°», 2020.  $-352$  c.

2. Алексеева, Н. В. Методы повышения эффективности продаж на основе аналитических компонентов интернет-маркетинга / Н. В. Алексеева, Н. В. Казакова, М. В. Сазонова // Вестник Московского государственного областного университета. Серия: Экономика. – 2019. – № 1. – С. 8-15.

3. Бова, В. В. Основы проектирования информационных систем и технологий : учебное пособие / В. В. Бова, Ю. А. Кравченко. – Ростов-на-Дону, Таганрог : Издательство Южного федерального университета, 2018. – 105 c. – ISBN 978-5-9275-2717-5. – Текст : электронный // Электронно-библиотечная система IPR BOOKS : [сайт]. – URL: http://www.iprbookshop.ru/87462.html

4. Богданова, С. В. Особенности интернет-маркетинга в России / С. В. Богданова // Социально-экономическое развитие региона: состояние, проблемы, перспективы : сборник научных трудов по материалам Международной научно-практической конференции, Ставрополь, 31 января 2019 года. – Ставрополь: Издательство «АГРУС», 2019. – С. 65-69.

5. Борисов, А. А. Методические подходы в интернет-маркетинге. Основные метрики и показатели эффективности рекламной кампании / А. А. Борисов // Вестник Алтайской академии экономики и права. – 2019. – № 2-1. – С. 49-52.

6. Винарский, Я. С. Web-аппликации в интернет-маркетинге: проектирование, создание и применение : практическое пособие / Я.С. Винарский, Р.Д. Гутгарц. – Москва : ИНФРА-М, 2020. – 269 с.

7. Волохов, А. А. Каналы коммуникации с потребителями в интернете / А. А. Волохов // Путеводитель предпринимателя. – 2019. – № 42.  $- C. 67 - 72.$ 

8. Гончаров, В. Н. Использование интернет-технологий в маркетинге / В. Н. Гончаров, Е. В. Курипченко // Менеджер. – 2020. – № 3(93). – С. 181- 187.

9. Горнштейн, М. Ю. Современный маркетинг / М. Ю. Горнштейн. – 2-е изд.. – Москва : Издательско-торговая корпорация «Дашков и К», 2019. – 404 с.

10. Горохов, М. М. Интернет-маркетинг: стратегия и виды / М. М. Горохов, Д. Е. Докучаев, А. Д. Трефилова // Социально-экономическое управление: теория и практика. – 2019. – № 1(36). – С. 21-24.

11. Гринько, О. И. Место и роль контент-маркетинга в системе маркетинговых коммуникаций / О. И. Гринько // Современная экономическая наука: теоретический и практический потенциал. Инновационное развитие современного экономического образования : материалы Международной научно-практической конференции, Ярославль, 04 декабря 2019 года. – Ярославль: Общество с ограниченной ответственностью «Филигрань», 2020. – С. 43-49.

12. Гришкина, Ю. Э. Ключевые инструменты цифрового маркетинга на онлайн-платформе / Ю. Э. Гришкина // Хроноэкономика. – 2019. – № 2(15). – С. 188-194.

13. Гуриева, Л. К. Возможности интернет-маркетинга современной компании / Л. К. Гуриева, Г. Э. Батагов // Управление экономическими и социальными системами региона : Сборник научных трудов / Под редакцией С.Ф. Дзагоева. – Владикавказ : Северо-Осетинский государственный университет им. К.Л. Хетагурова, 2019. – С. 120-126.

14. Гюмюшлю, А. И. Методы продвижения с использованием Интернет-маркетинга / А. И. Гюмюшлю, Ж. Санду // Практический маркетинг : Материалы IV международной студенческой научно-практической конференции, Москва, 24 апреля 2019 года / Ответственный редактор И.Л. Сурат. – Москва: Негосударственное образовательное частное учреждение

высшего образования «Московский экономический институт», 2019. – С. 356- 363.

15. Джабасова, З. Н. Особенности интернет-маркетинга в России / З. Н. Джабасова, О. В. Юдакова // Актуальные проблемы и тенденции развития современной экономики : Сборник трудов международной научнопрактической конференции. В 2-х частях, Самара, 16–17 ноября 2020 года / Отв. редактор И.В. Косякова. – Самара: Самарский государственный технический университет, 2020. – С. 290-293.

16. Интернет-маркетинг : учебник для вузов / О. Н. Жильцова [и др.] ; под общей редакцией О. Н. Жильцовой. – 2-е изд., перераб. и доп. – Москва : Издательство Юрайт, 2020. – 301 с.

17. Исааков, Г. С. Интегрированные интернет-коммуникации в B2B маркетинге / Г. С. Исааков // Актуальные проблемы экономики, коммерции и сервиса : Сборник научных трудов кафедры Коммерции и сервиса, посвященный Юбилейному году РГУ им. А.Н. Косыгина / Под редакцией В.Ю. Мишакова, Л.Е. Зерновой. – Москва : Федеральное государственное бюджетное образовательное учреждение высшего образования «Российский государственный университет имени А.Н. Косыгина (Технологии. Дизайн. Искусство)», 2020. – С. 101-107.

18. Карасев, В. А. Роль интернет-маркетинга в деятельности современных компаний / В. А. Карасев // Актуальные проблемы и перспективы развития экономики: российский и зарубежный опыт. – 2019. –  $N_2$  21. – C. 24-27.

19. Кириллов В. В. Основы проектирования реляционных баз данных: учеб. пособие [Электронный ресурс] / В. В. Кириллов. – URL : http://citforum.ru/database/dbguide/index.shtml (дата обращения: 29.09.2021).

20. Колодник, Т. Д. К вопросу определения понятия «интернетмаркетинг» / Т. Д. Колодник // Экономика, право и проблемы управления. –  $2019. - N<sub>2</sub>9. - C. 79-87.$ 

21. Колодник, Т. Д. Развитие теории цифрового маркетинга / Т. Д. Колодник // Наука и инновации. – 2021. – № 1(215). – С. 53-57.

22. Коцюба, И. Ю. Основы проектирования информационных систем : учебное пособие / И. Ю. Коцюба, А. В. Чунаев, А. Н. Шиков. – Санкт-Петербург : Университет ИТМО, 2015. – 205 c. – ISBN 2227-8397. – Текст : электронный // Электронно-библиотечная система IPR BOOKS : [сайт]. – URL: <http://www.iprbookshop.ru/67498.html> (дата обращения: 29.09.2021)

23. Кочеткова, Е. С. Эффективность современных инструментов интернет маркетинга / Е. С. Кочеткова, Е. А. Семенов // Инновации. Наука. Образование. – 2021. – № 25. – С. 982-986.

24. Носова, Л. С. Case-технологии и язык UML : учебно-методическое пособие / Л. С. Носова. – 2-е изд. – Челябинск, Саратов : Южно-Уральский институт управления и экономики, Ай Пи Эр Медиа, 2019. – 67 c.

25. Тарасов В.Л. РАБОТА С БАЗАМИ ДАННЫХ В ACCESS 2010. ЧАСТЬ 1: Учебно- методическое пособие. – [электронный ресурс]. – Нижний Новгород: Нижегородский гос-университет, 2018. – 126 с. URL: [http://www.unn.ru/books/met\\_files/TarasovVL\\_Access2010\\_Part\\_1.pdf](http://www.unn.ru/books/met_files/TarasovVL_Access2010_Part_1.pdf) (дата обращения: 29.09.2021).

26. Туркина Е.П. Системы управления базами данных. [Электронный ресурс]. URL: <http://www.bseu.by/it/tohod/lekcii5.htm> (дата обращения: 29.09.2021).

27. Уроки SQL и баз данных. // Site-do. [Электронный ресурс]. URL: <http://www.site-do.ru/db/db1.php>(дата обращения: 28.05.2021).

<span id="page-53-0"></span>28. Total Network Inventory. Программа для инвентаризации, учёта компьютеров и сетевого оборудования [Электронный ресурс]. – Режим доступа: https://www.total-network-inventory.ru. – Заглавие с экрана. – (Дата обращения: 29.09.2021).

29. Arlow, Jim, and Neustadt, Ila. 2005. UML 2 and the Unified Process: Practical Object-Oriented Analysis and Design. Vol. Addison-Wesley object technology series. 2nd ed. Upper Saddle River, N.J.: Addison-Wesley.

30. Batley, Sue. 2007. Information Architecture for Information Professionals. Vol. Chandos information professional series. Oxford: Chandos.

31. Bowman, Kevin. 2004. Systems Analysis: A Beginner's Guide. Basingstoke: Palgrave Macmillan.

32. Connolly, Thomas M., and Begg, Carolyn E. 2010. Database Systems: A Practical Approach to Design, Implementation, and Management. 5th ed. Boston, Mass: Addison-Wesley.

33. Date, C. J. 2004. An Introduction to Database Systems. 8th ed. Boston: Pearson/Addison Wesley.

34. Date, C. J. 2006. The Relational Database Dictionary: A Comprehensive Glossary of Relational Terms and Concepts, with Illustrative Examples. Sebastopol, Calif: O'Reilly.

35. Eva, Malcolm. 1994. SSADM Version 4: A User's Guide. Vol. The McGraw-Hill international series in software engineering. 2nd ed. London: McGraw-Hill.

36. Gillman, Peter, and Martin, Gillian. 1991. Database Matters: A Guide to How Database Systems Work. Vol. Information in action series. London: The Information Partnership.

## Приложение А

#### **Код создания базы данных**

<span id="page-55-0"></span>CREATE TABLE Документы\_перемещения ( Дата DATE NULL , Основание ТЕКСТОВЫЙ2(150) NULL , Перемещается из ЧИСЛОВОЙ (ЦЕЛЫЙ) NULL, ID ЧИСЛОВОЙ (ЦЕЛЫЙ) NOT NULL , Перемещается\_в ЧИСЛОВОЙ (ЦЕЛЫЙ) NULL ); CREATE UNIQUE INDEX XPKДокументы перемещения ON Документы перемещения (ID ASC); ALTER TABLE Документы перемещения ADD CONSTRAINT XPKДокументы\_перемещения PRIMARY KEY (ID); CREATE TABLE Документы списания ( ID ЧИСЛОВОЙ (ЦЕЛЫЙ) NOT NULL, Дата DATE NULL , Основание ТЕКСТОВЫЙ2(200) NULL , Оборудование ТЕКСТОВЫЙ2(20) NULL ); CREATE UNIQUE INDEX XPKДолжности ON Должности (ID ASC); ALTER TABLE Должности ADD CONSTRAINT XPKДолжности PRIMARY KEY (ID); CREATE TABLE Журнал\_работ ( ID ЧИСЛОВОЙ (ЦЕЛЫЙ) NOT NULL , Дата DATE NULL , Описание CHAR(18) NULL , Оборудование ТЕКСТОВЫЙ2(20) NULL , Вид работ ЧИСЛОВОЙ (ЦЕЛЫЙ) NULL, Исполнитель ЧИСЛОВОЙ (ЦЕЛЫЙ) NULL ); CREATE UNIQUE INDEX XPKЖурнал\_работ ON Журнал\_работ (ID ASC); ALTER TABLE Журнал\_работ ADD CONSTRAINT XPKЖурнал\_работ PRIMARY KEY (ID); CREATE TABLE Оборудование ( Серийный номер ТЕКСТОВЫЙ2(20) NOT NULL, Наименование ТЕКСТОВЫЙ2(150) NULL , Год\_выпуска ЧИСЛОВОЙ (ЦЕЛЫЙ) NULL , Год\_ввода\_в\_эксплуатацию ЧИСЛОВОЙ (ЦЕЛЫЙ) NULL , Характеристика ТЕКСТОВЫЙ2(500) NULL , Списано SMALLINT NULL , Объект приписки ЧИСЛОВОЙ (ЦЕЛЫЙ) NULL, Вид\_оборудования ЧИСЛОВОЙ (ЦЕЛЫЙ) NULL ); CREATE TABLE Сотрудники (

ФИО ТЕКСТОВЫЙ2(150) NULL ,

#### Продолжение Приложения А

Логин ТЕКСТОВЫЙ2(32) NULL,<br>Пароль ТЕКСТОВЫЙ2(32) NULL, Пароль **ТЕКСТОВЫЙ2(32) NULL**,<br>Email **TEKCTOB**ЫЙ2(150) NULL Email **TEKCTOBLIM**<sup>2</sup>(150) NULL,<br>ID ЧИСЛОВОЙ (ПЕЛЬІЙ) NOT І ЧИСЛОВОЙ (ЦЕЛЫЙ) NOT NULL, Роль ЧИСЛОВОЙ (ЦЕЛЫЙ) NULL , Должность ЧИСЛОВОЙ (ЦЕЛЫЙ) NULL ); CREATE UNIQUE INDEX XPKСотрудники ON Сотрудники (ID ASC); ALTER TABLE Сотрудники ADD CONSTRAINT XPKСотрудники PRIMARY KEY (ID); CREATE TRIGGER tU\_Сотрудники AFTER UPDATE ON Сотрудники for each row -- ERwin Builtin Trigger -- UPDATE trigger on Сотрудники DECLARE NUMROWS ЧИСЛОВОЙ (ЦЕЛЫЙ); BEGIN /\* Сотрудники Выполняет Журнал работ on parent update set null  $*/$ ERWIN\_RELATION:CHECKSUM="0002f724", PARENT\_OWNER="", PARENT\_TABLE="Сотрудники" CHILD\_OWNER="", CHILD\_TABLE="Журнал\_работ" P2C\_VERB\_PHRASE="Выполняет", C2P\_VERB\_PHRASE="", FK\_CONSTRAINT="R\_18", FK\_COLUMNS="Исполнитель" \*/ IF /\* %JoinPKPK(:%Old,:%New," <> "," OR ") \*/ :old.ID  $\le$  :new.ID **THEN**  UPDATE Журнал\_работ SET /\* %SetFK(Журнал\_работ, NULL) \*/ Журнал\_работ.Исполнитель = NULL WHERE /\* %JoinFKPK(Журнал\_работ,:%Old," = ",",") \*/ Журнал\_работ.Исполнитель = :old.ID; END IF; /\* ERwin Builtin Trigger \*/ /\* Роли Относится к Сотрудники on child update no action \*/ ERWIN\_RELATION:CHECKSUM="00000000", PARENT\_OWNER="", PARENT\_TABLE="Роли" CHILD\_OWNER="", CHILD\_TABLE="Сотрудники" P2C\_VERB\_PHRASE="Относится к", C2P\_VERB\_PHRASE="", FK\_CONSTRAINT="R\_12", FK\_COLUMNS="Роль" \*/ SELECT count(\*) INTO NUMROWS FROM Роли WHERE /\* %JoinFKPK(:%New,Роли," = "," AND") \*/ : new. $P$ оль =  $P$ оли. $ID$ ;  $IF($  /\* %NotnullFK(:%New," IS NOT NULL AND") \*/ :new.Роль IS NOT NULL AND  $NUMROWS = 0$  $\lambda$ **THEN** raise\_application\_error(

# Продолжение Приложения А

```
 -20007,
          'Cannot update Сотрудники because Роли does not exist.'
         );
        END IF;
        /* ERwin Builtin Trigger */
       /* Должности Относится к Сотрудники on child update no action */ /* ERWIN_RELATION:CHECKSUM="00000000", PARENT_OWNER="", 
PARENT_TABLE="Должности"
         CHILD_OWNER="", CHILD_TABLE="Сотрудники"
         P2C_VERB_PHRASE="Относится_к", C2P_VERB_PHRASE="", 
         FK_CONSTRAINT="R_15", FK_COLUMNS="Должность" */
        SELECT count(*) INTO NUMROWS
         FROM Должности
         WHERE
          /* %JoinFKPK(:%New,Должности," = "," AND") */
          :new.Должность = Должности.ID;
        IF (
         /* %NotnullFK(:%New," IS NOT NULL AND") */
         :new.Должность IS NOT NULL AND
        NUMRows = 0\lambda THEN
         raise_application_error(
          -20007,
          'Cannot update Сотрудники because Должности does not exist.'
         );
        END IF;
      -- ERwin Builtin Trigger
      END;
      /
```